### Corso di Grafica Computazionale Texturing

### Docente: Docente:**Massimiliano Corsini**

Laurea Specialistica in Ing. Informatica

Facoltà di Ingegneria Università degli Studi di Siena

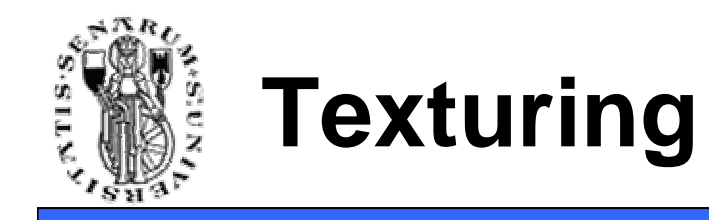

- Il concetto di **texturing** è importante
- Si tratta di "modulare" un qualsiasi attributo del vertice in modo da ottenere l'effetto visivo desiderato
- Attributi modulabili: colore, normali, trasparenza, un parametro del modello di illuminazione, ecc.

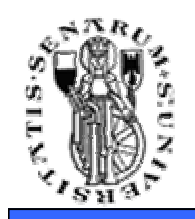

- L'attributo più immediato per conferire ulteriore dettaglio alla superfice rispetto a quello che abbiamo visto finora è il colore!
- La modulazione dell'attributo colore prende il nome di **texture mapping**!

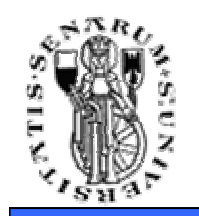

## **Texture RAM**

- Nelle operazioni per frammento si puòaccedere ad una RAM apposita: la Texture RAM strutturata in un insieme di<br>Textures ("tessiture") Textures ("tessiture")
- Ogni tessitura è un array 1D, 2D o 3D di Texels (campioni di tessitura, prende il nome dai pixels) dello stesso tipo

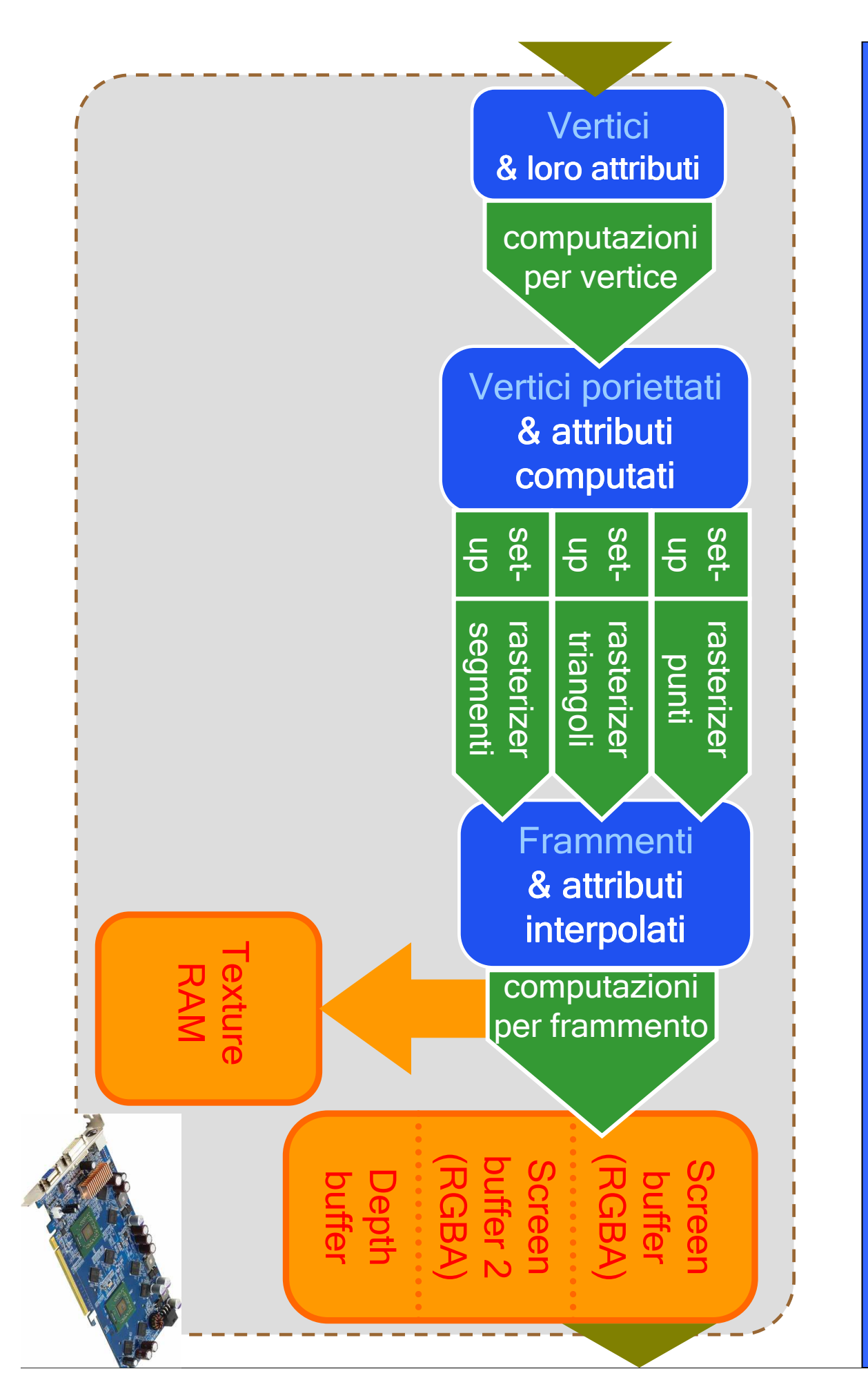

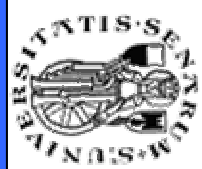

**Texture RAM sulla scheda graficaTexture RAM sulla scheda grafica** 

> **Ingegneria Facoltà di**

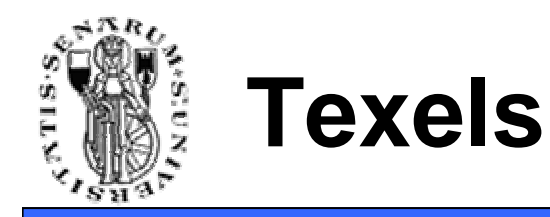

- Sono esempi di texels:
	- Ogni texel un colore (componenti: R-G-B, o R-G-B-A): la tessitura è una "color-map"
	- Ogni texel una componente alpha: la tessitura è una "alpha-map"
	- Ogni texel una normale (componenti: X-Y-Z): la tessitura è una "normal-map" o "bump-map"
	- Ogni texel contiene un valore di specularità: la tessitura è una "shininess-map"

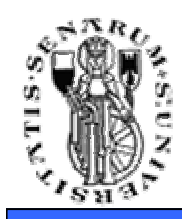

### **Mappare Immagini sulla Geometria**

**Facoltà di Ingegneria**

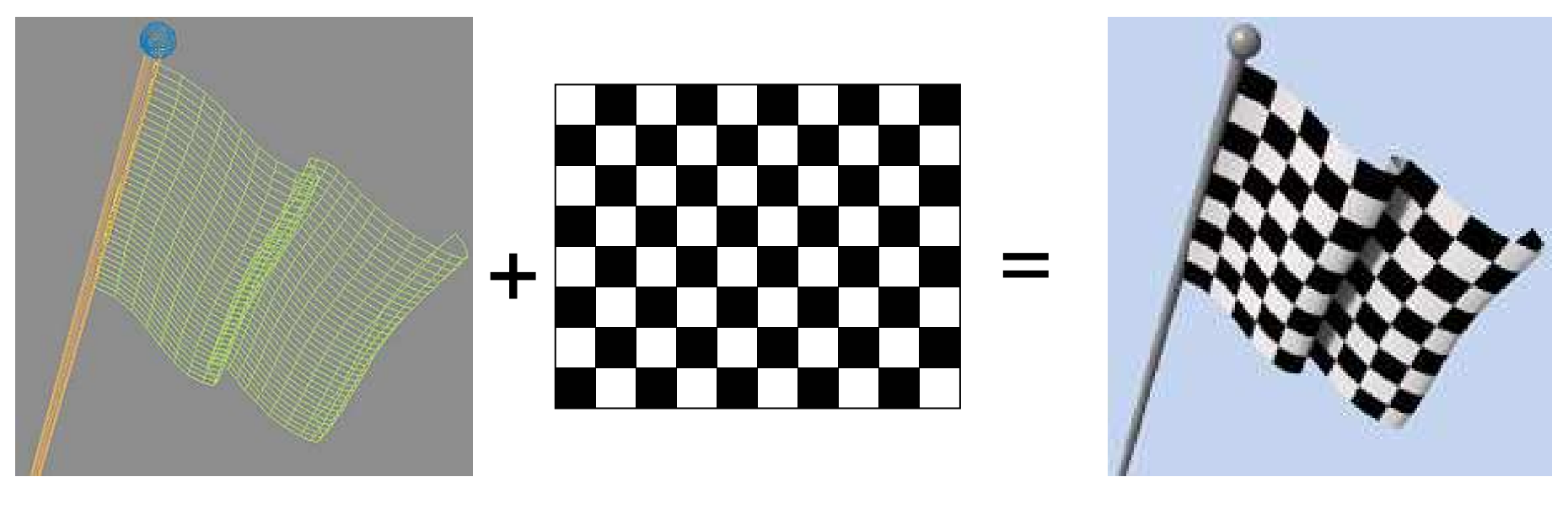

geometria 3D(mesh di quadrilateri) RGB texture 2D(color-map)

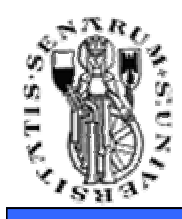

### **Mappare Immagini sulla Geometria**

**Facoltà di Ingegneria**

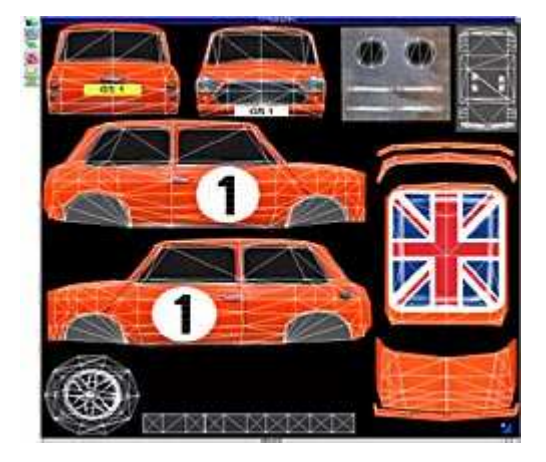

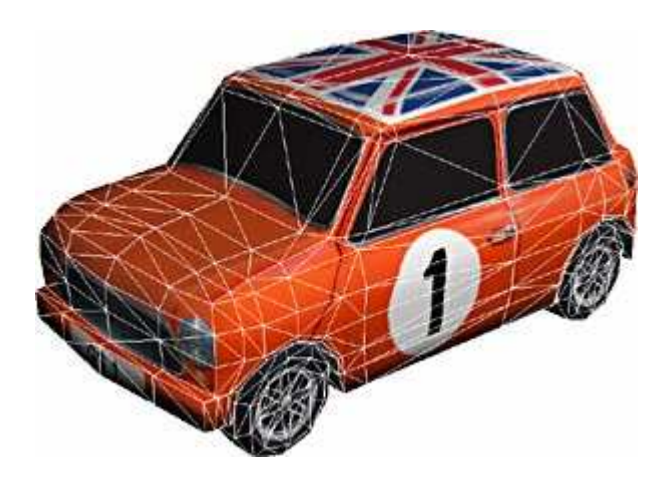

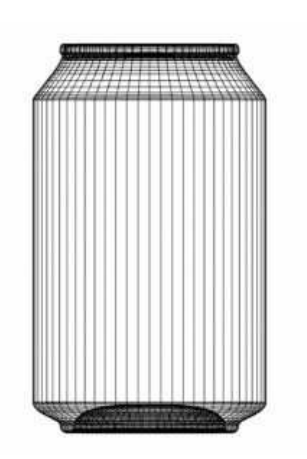

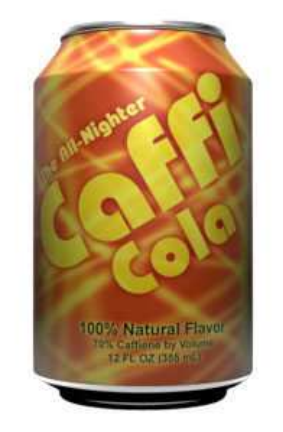

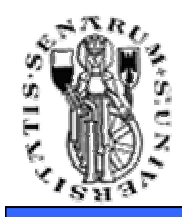

### **Mappare Immagini sulla Geometria**

**Facoltà di Ingegneria**

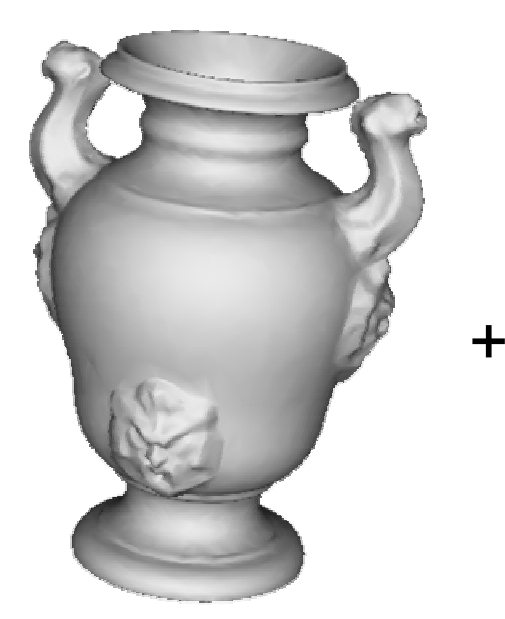

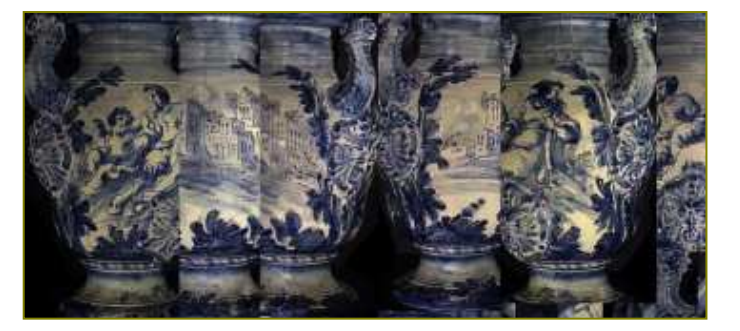

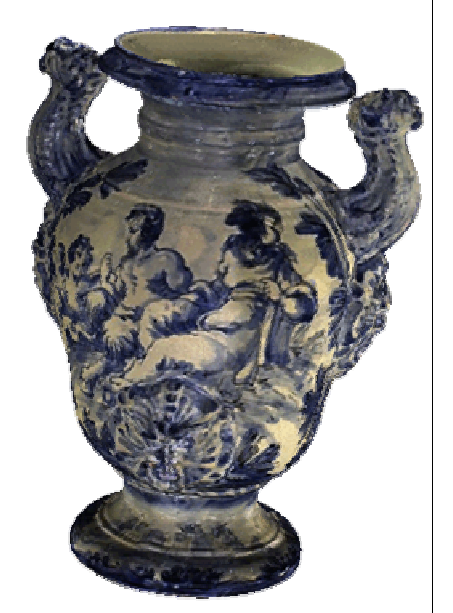

<sup>=</sup>

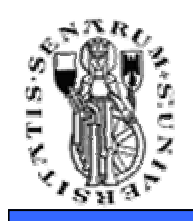

# **Texture Mapping: Storia**

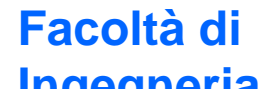

- 1974 introdotto da Ed Catmull
	- •nella sua Phd Thesis

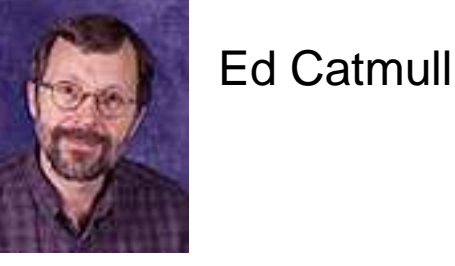

- Solo nel 1992 (!) si ha texture mapping in hardware
	- Silicon Graphics RealityEngine
- Dal 92 a oggi ha avuto aumento rapidissimo della diffusione
	- strada intrapresa soprattutto dall'hardware grafico
- Oggi è una delle più fondamentali tecniche di rendering

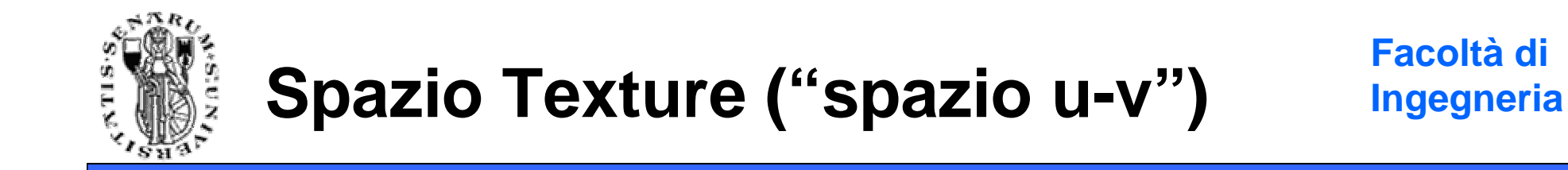

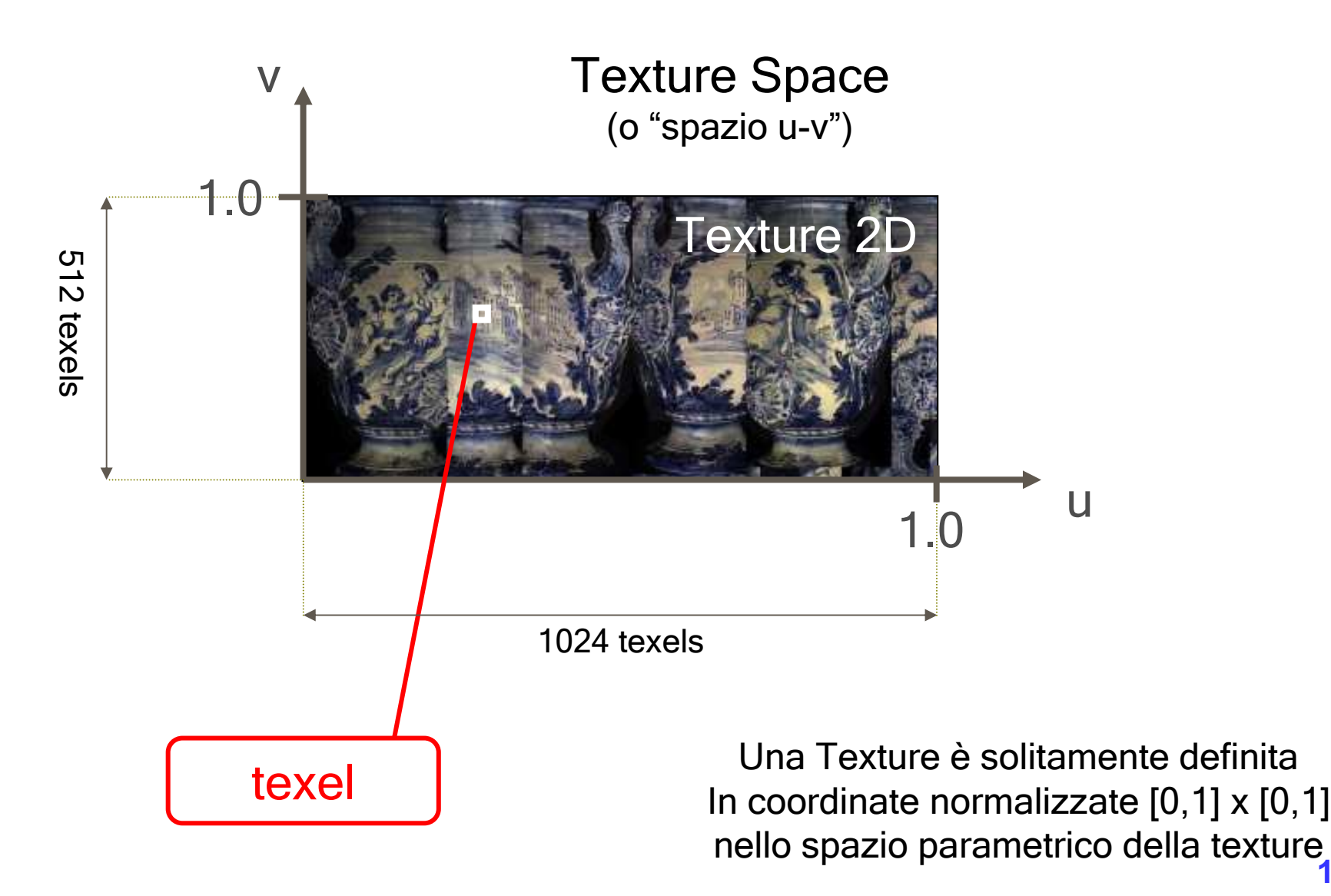

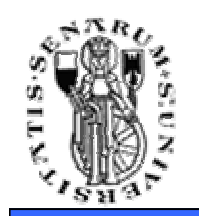

# **Texture Mapping**

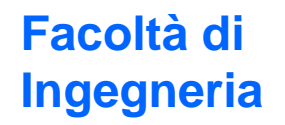

v• Ad ogni vertice (di ogni triangolo) assegno le sue coordinate u, v nello spazio tessitura

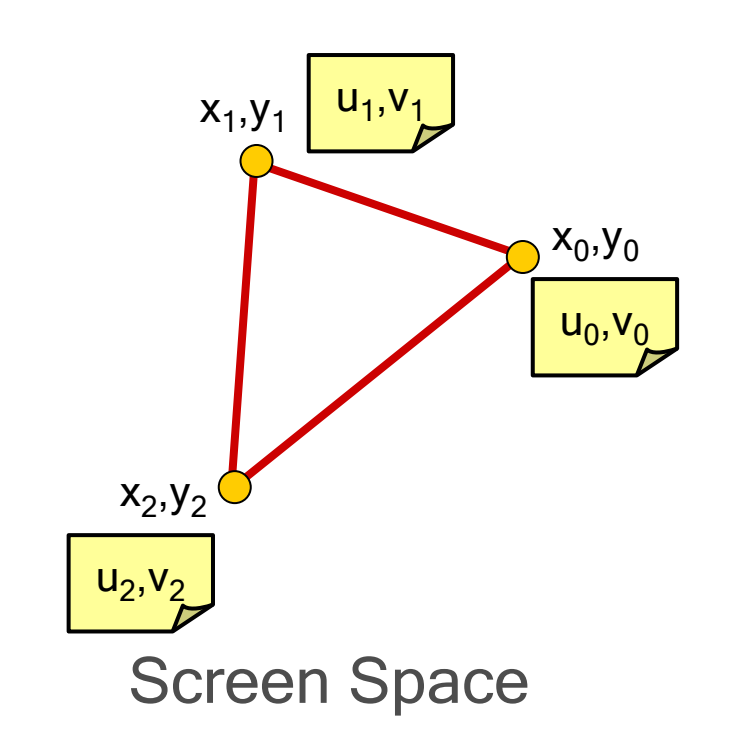

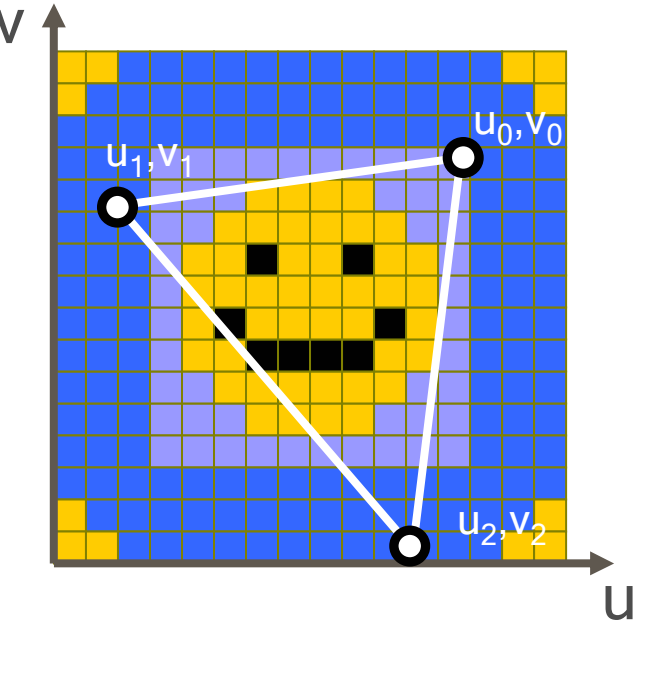

Texture Space

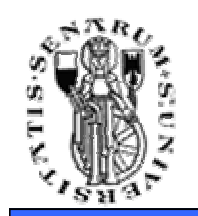

# **Texture Mapping**

• Così in pratica definisco un mapping fra il triangolo e un triangolo di tessitura

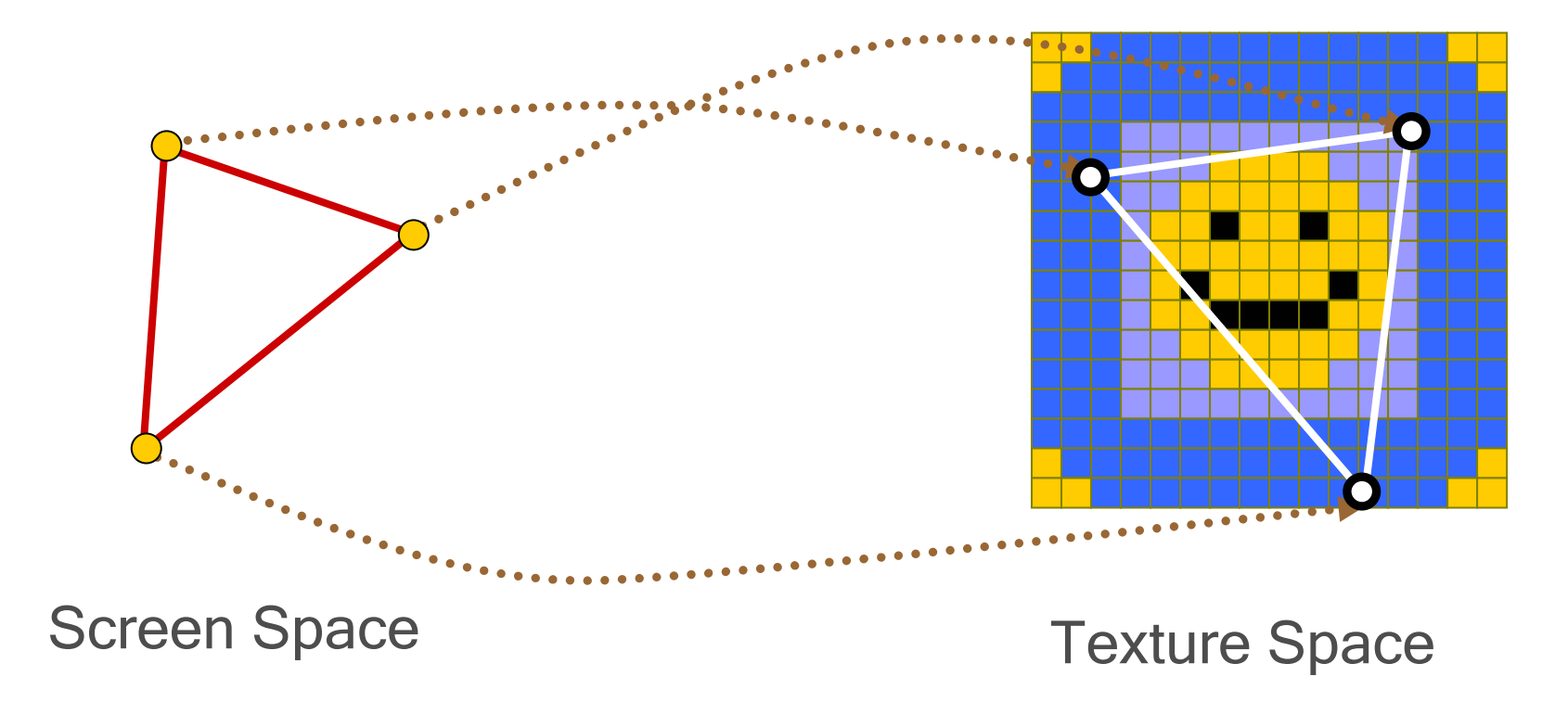

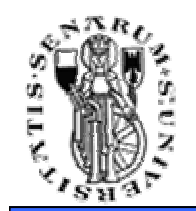

# **Texture Mapping**

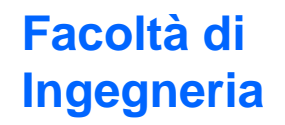

### • Ogni vertice (di ogni triangolo) ha le sue coordinate  $u, v$  nello spazio tessitura

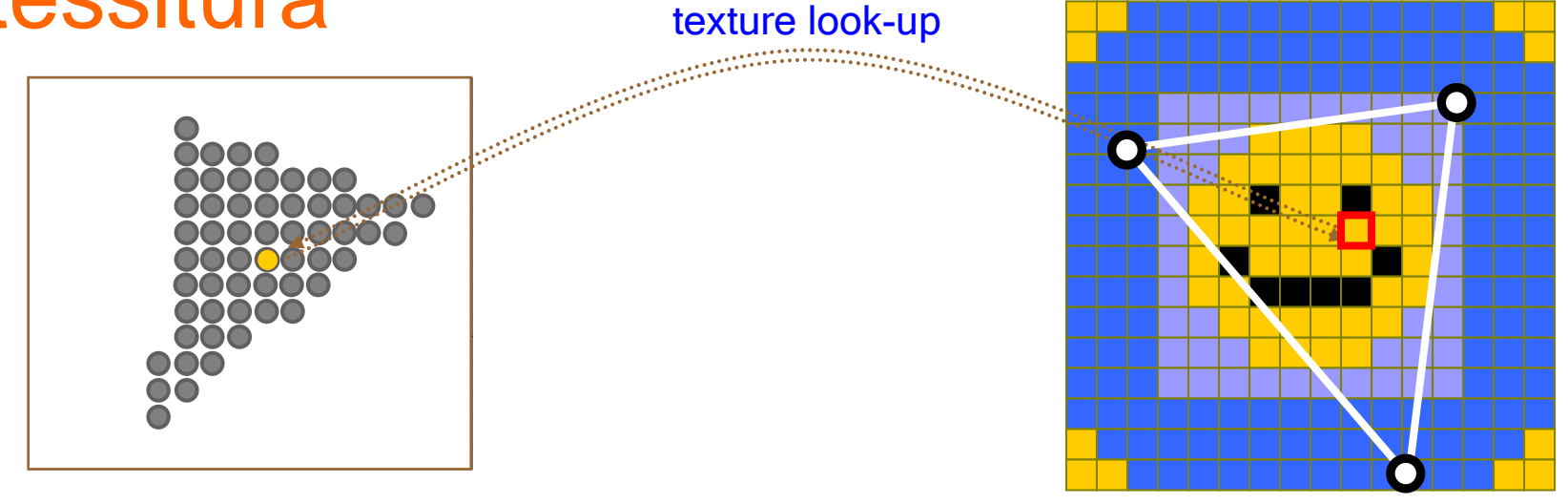

Screen Space

Texture Space

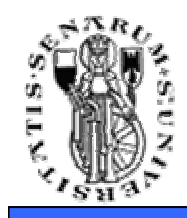

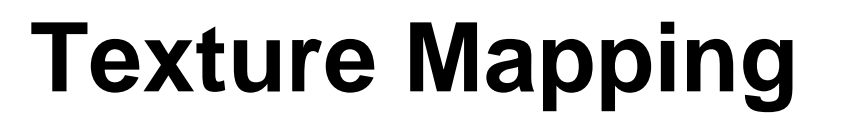

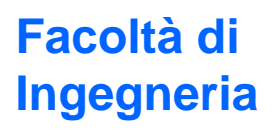

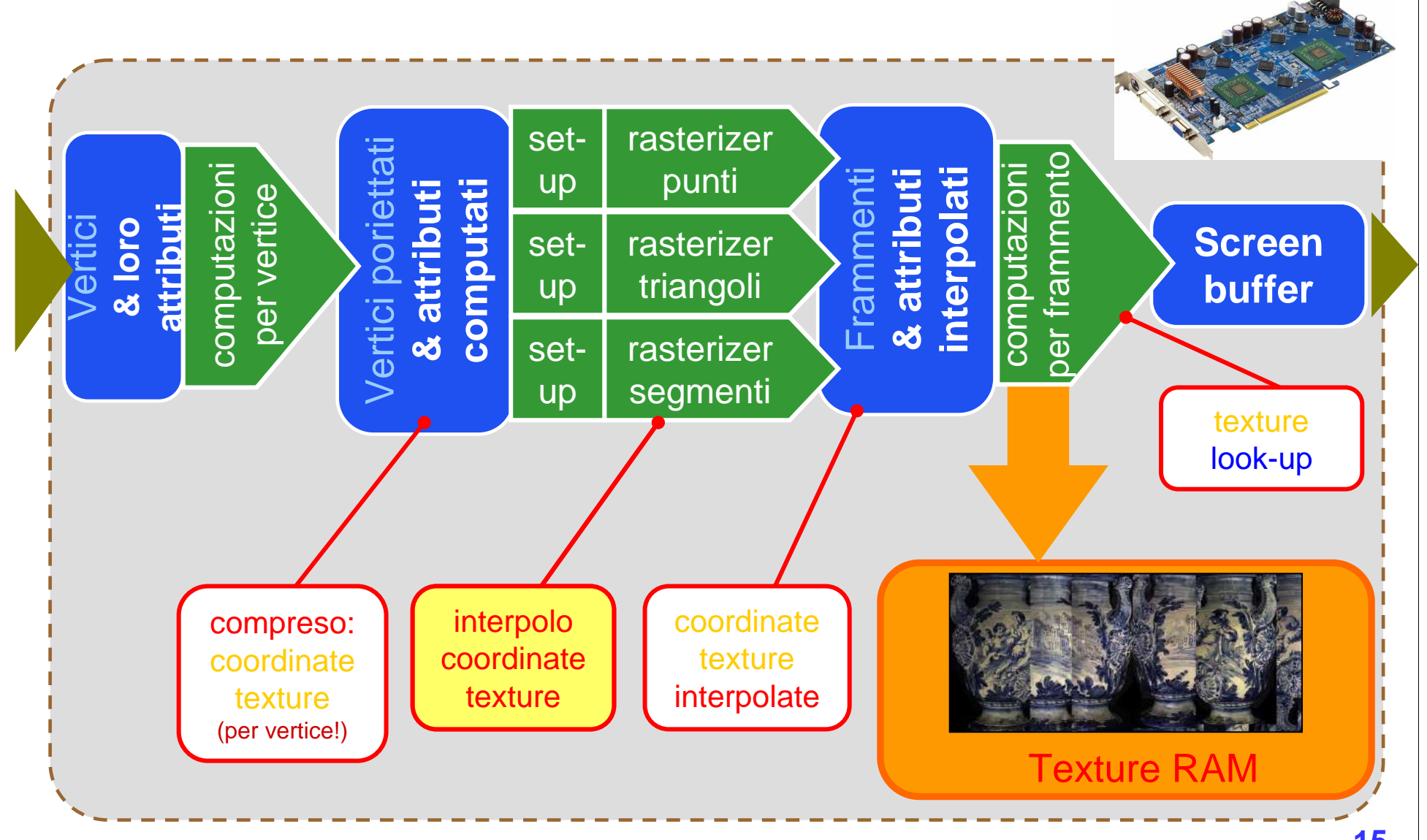

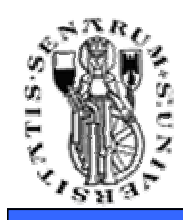

- Di norma si utilizzano le coordinate baricentriche...
- Ma cosa sono le coordinate baricentriche?
- Ricordiamo che un segmento si può scrivere come la combinazione lineare di due punti:

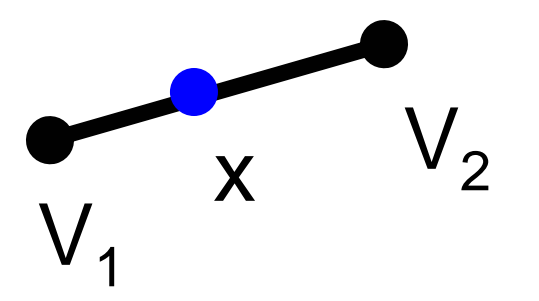

$$
x = a v_1 + b v_2
$$

**a** <sup>e</sup> **b** scalari positivi con **a <sup>+</sup>b = 1** (quindi 0≤**a**≤ 1 e 0≤**b**≤ <sup>1</sup> )

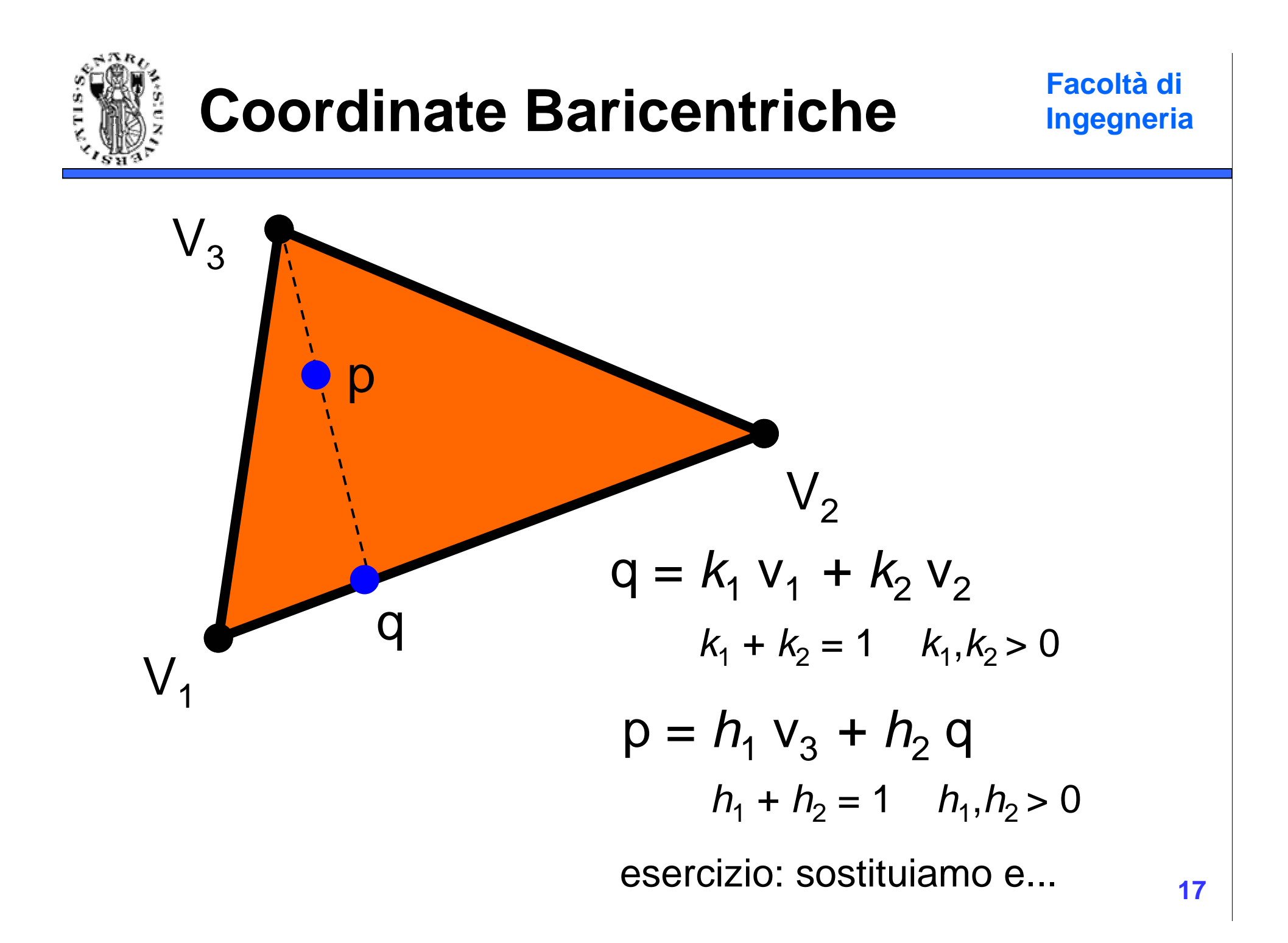

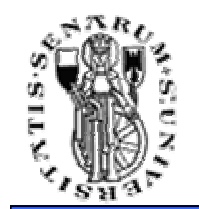

## **Facoltà di Coordinate Baricentriche**

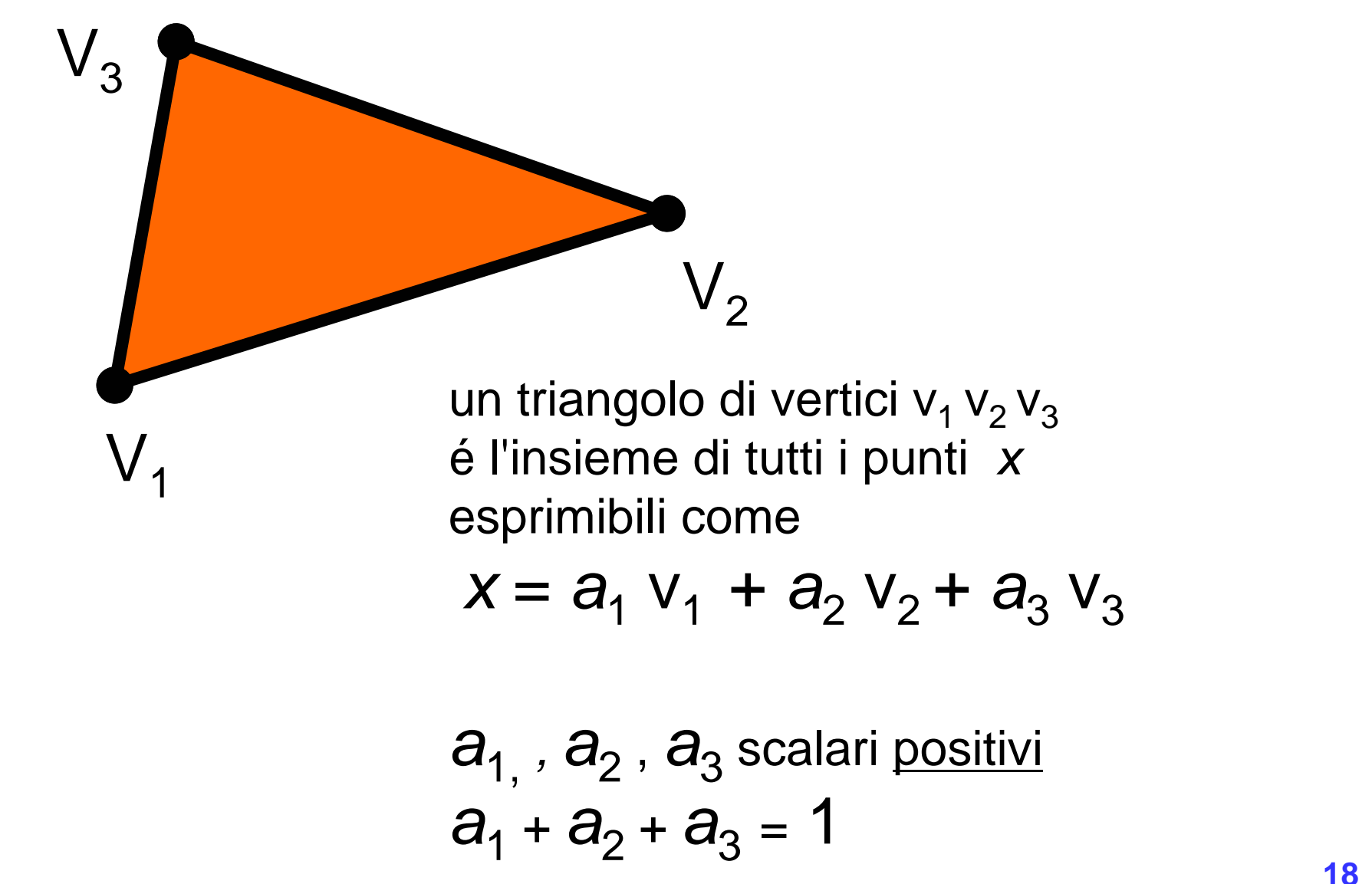

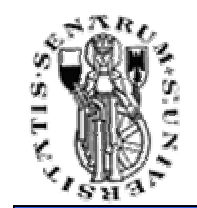

p

*tot tot*

A2

*A*

*tot*

• Quali sono le coord. baricentriche di un punto p?V3A1

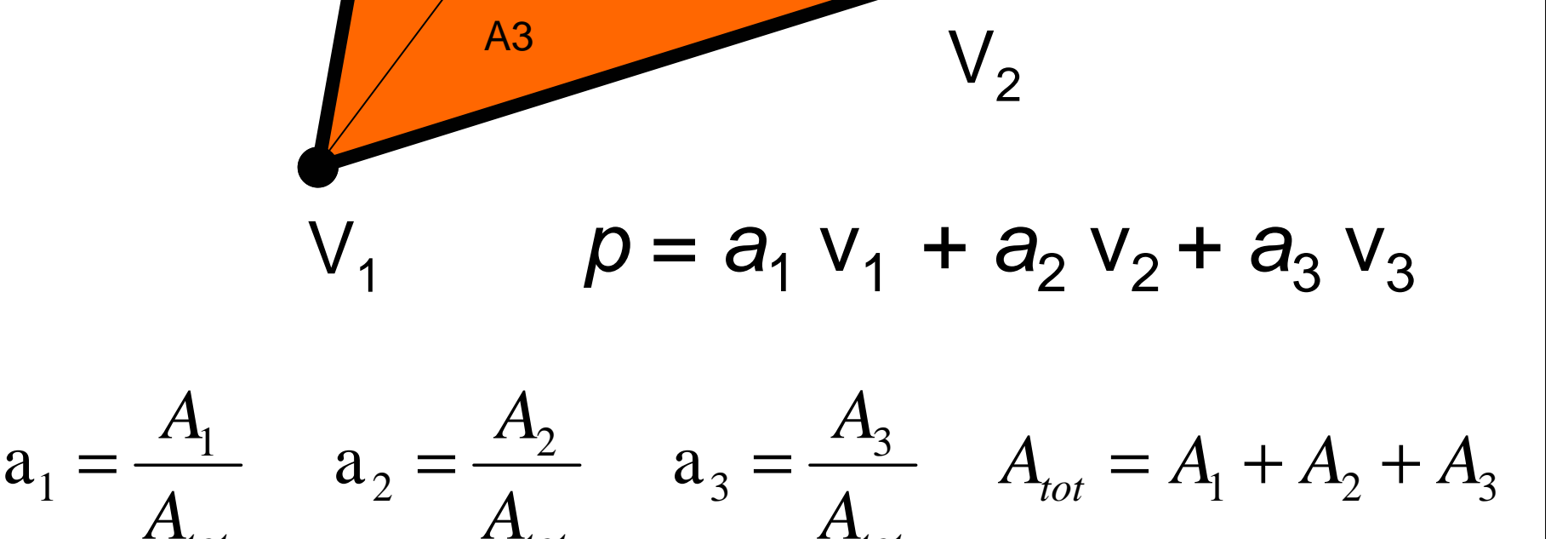

 $A_{\alpha\beta}$   $\qquad \qquad$   $\qquad$   $\qquad$ 

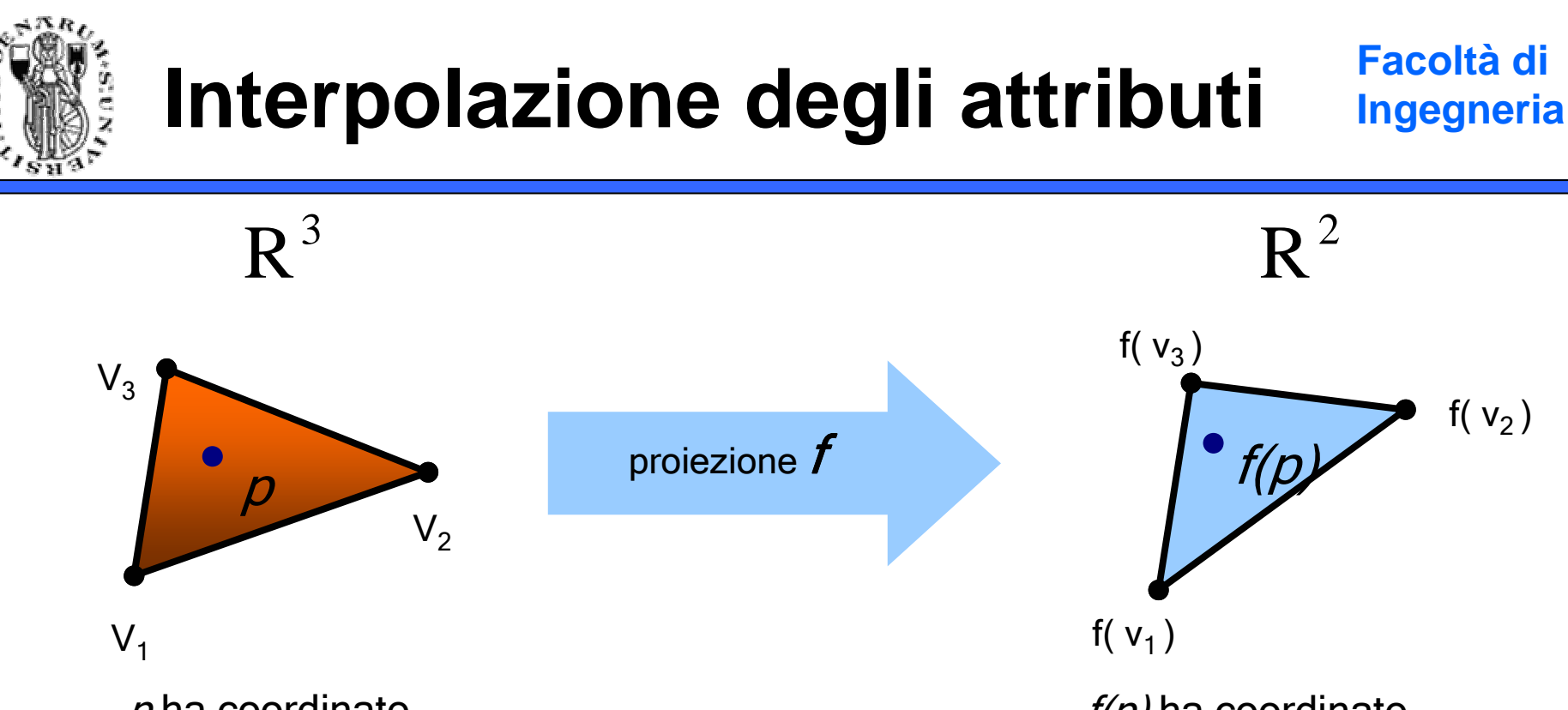

 $\rho$  ha coordinate baricentriche a,b,c nel triangolo  $v_1$   $v_2$   $v_3$  *f(p)* ha coordinate baricentriche a,b,c nel triangolo *f(v<sub>1</sub>) f(v<sub>2</sub>) f(v<sub>3</sub>)* 

• Non vale per la proiezione prospettica poiché è solo una approssimazione che è utile per colori e normali ma non funziona quando interpoliamo coordinate texture...

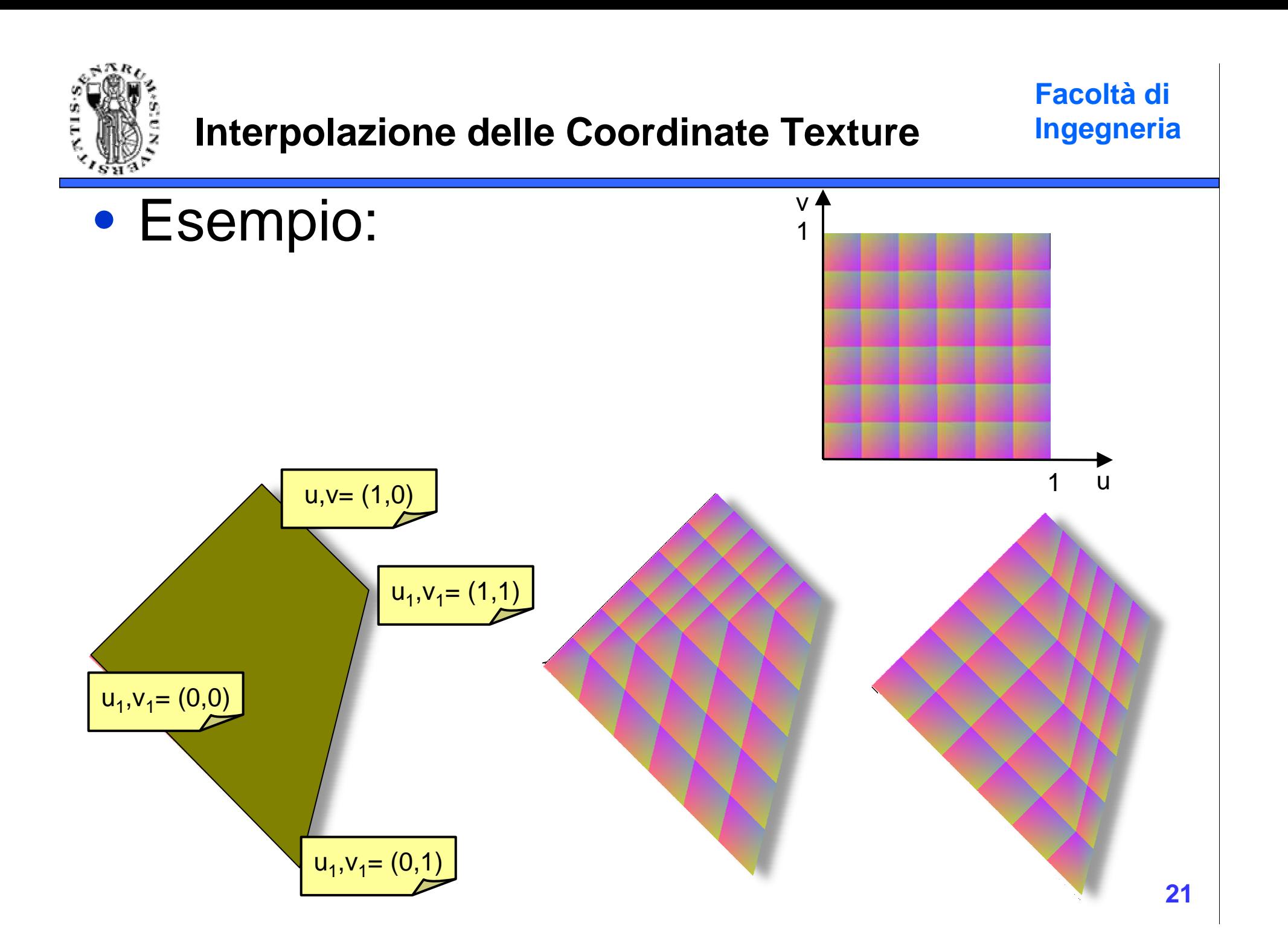

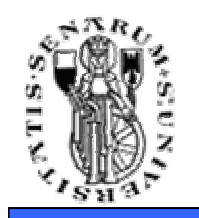

#### •**•** p ha coordinate baricentriche  $c_0$   $c_1$   $c_2$

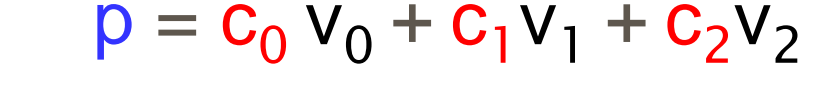

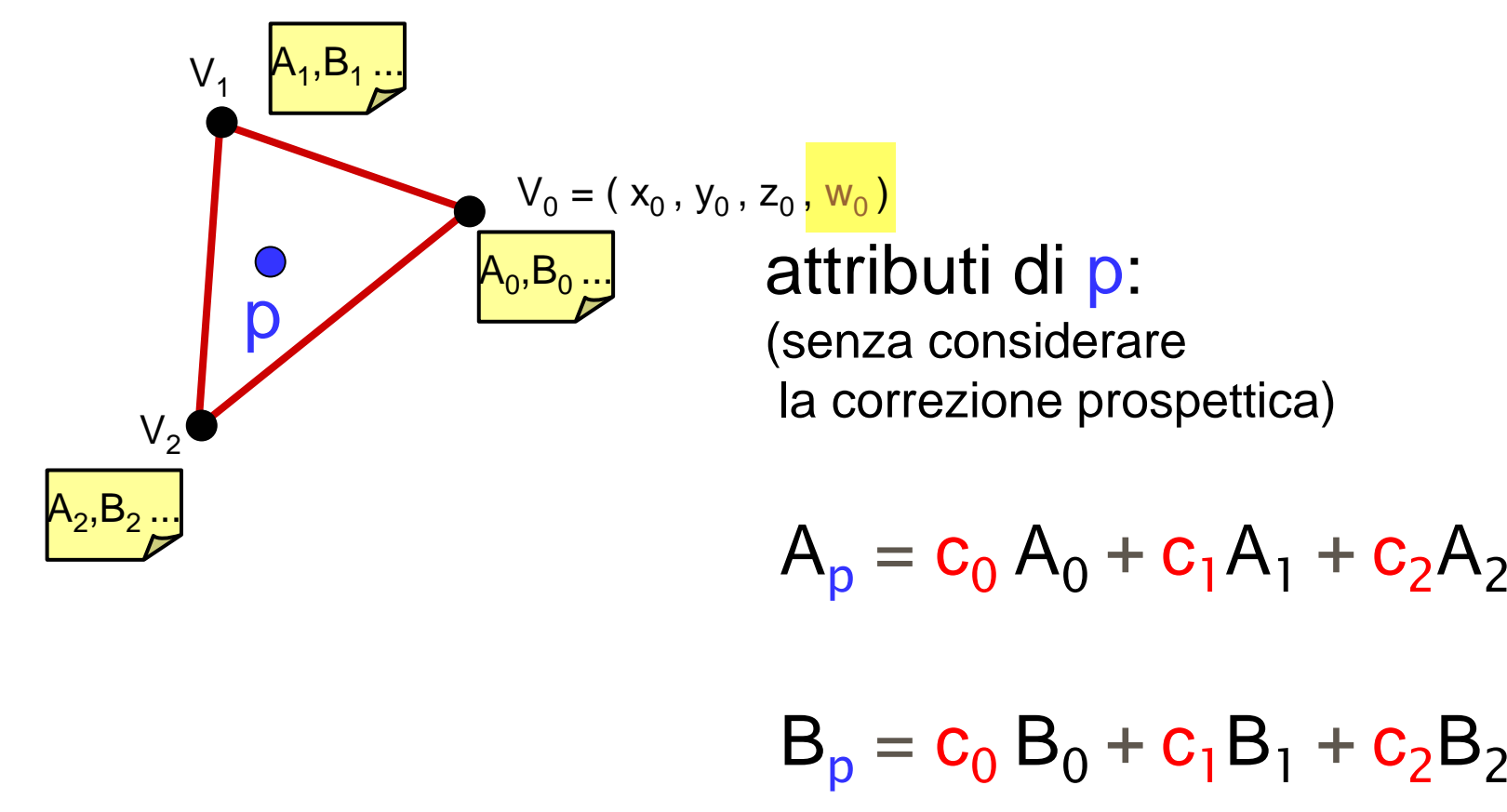

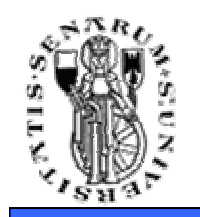

## **Correzione Prospettica**

#### •**•** p ha coordinate baricentriche  $c_0$   $c_1$   $c_2$

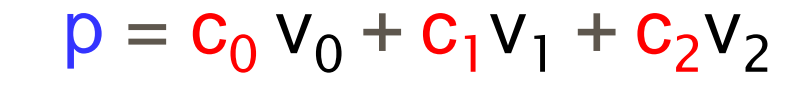

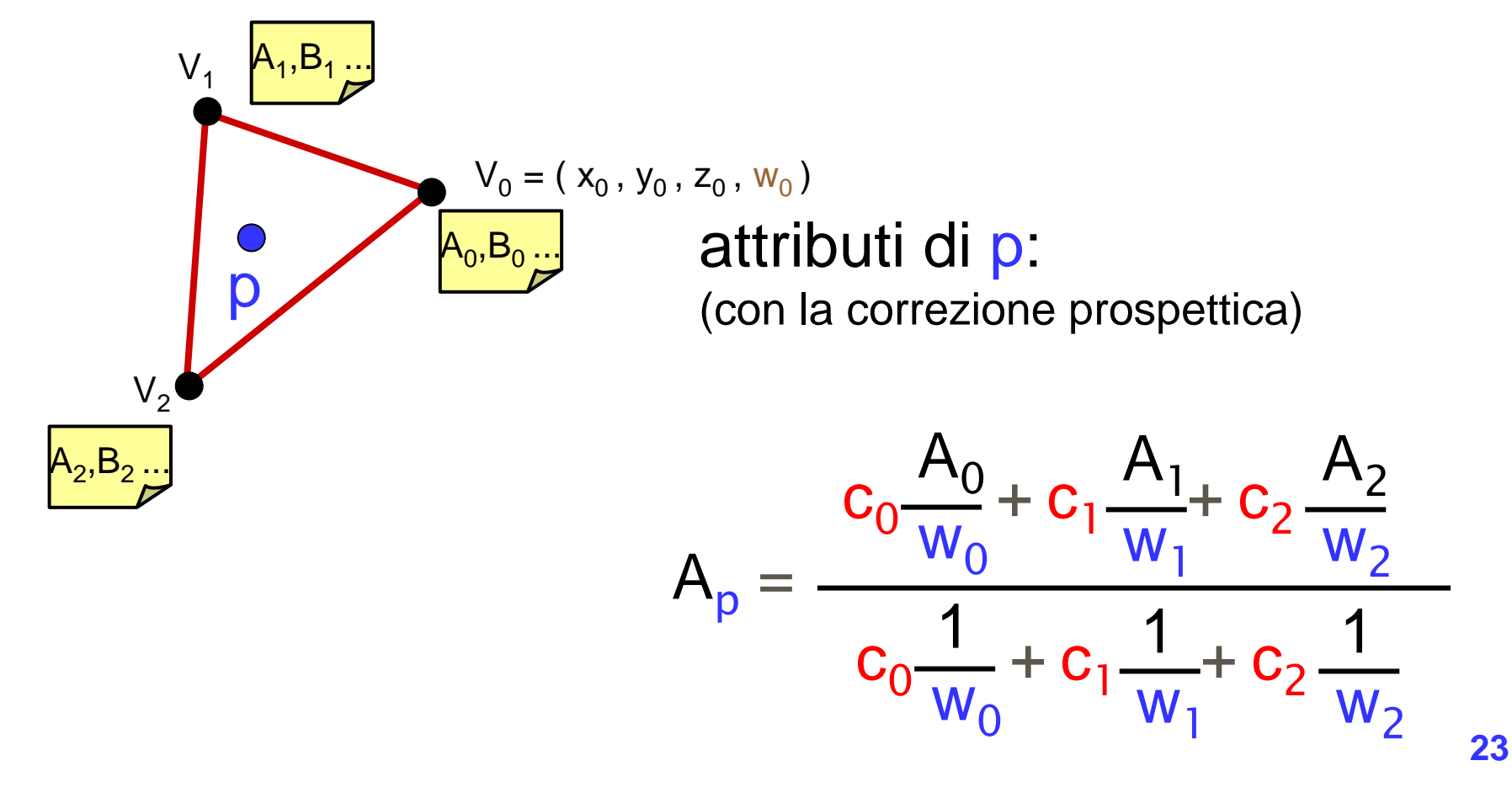

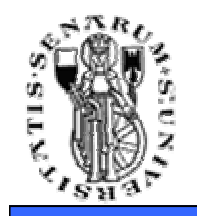

## **Correzione Prospettica**

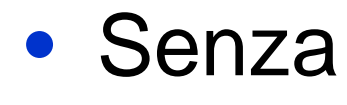

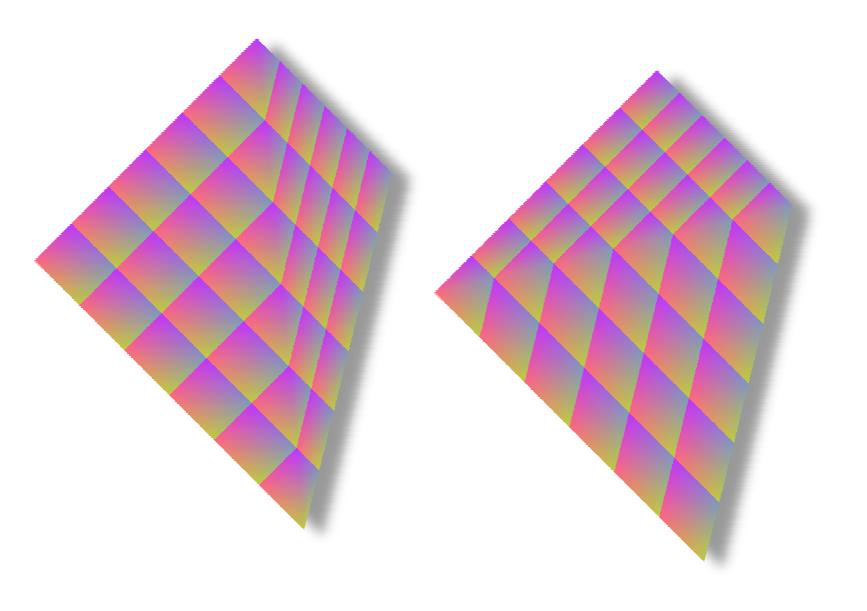

### • Con

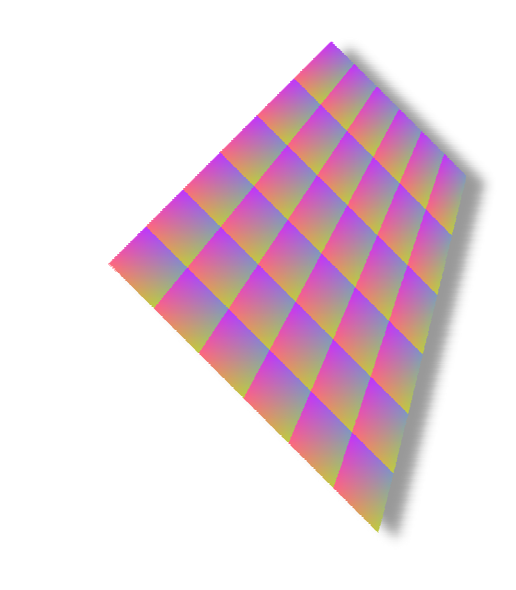

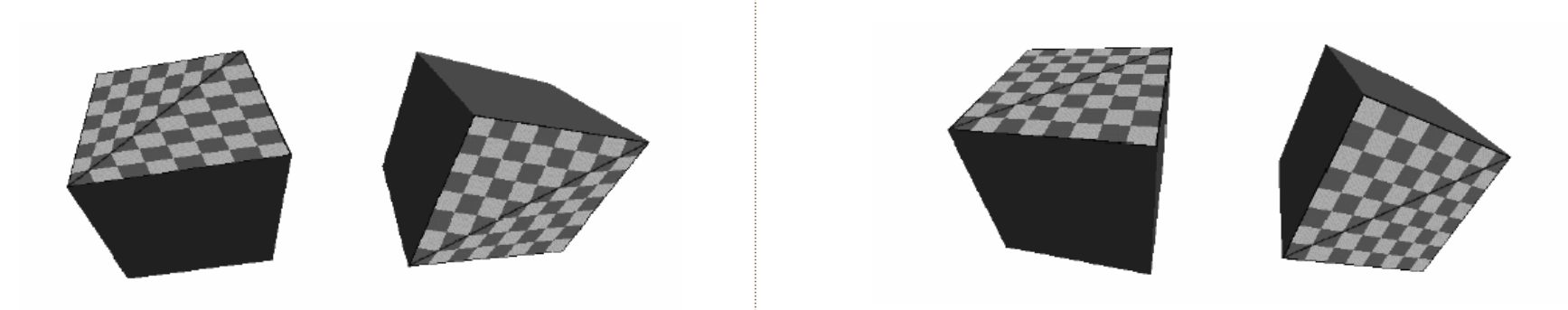

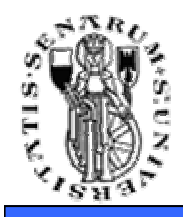

### **La tessitura va copiata sulla texture RAM (!!)**

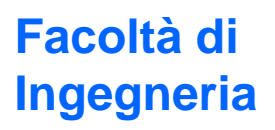

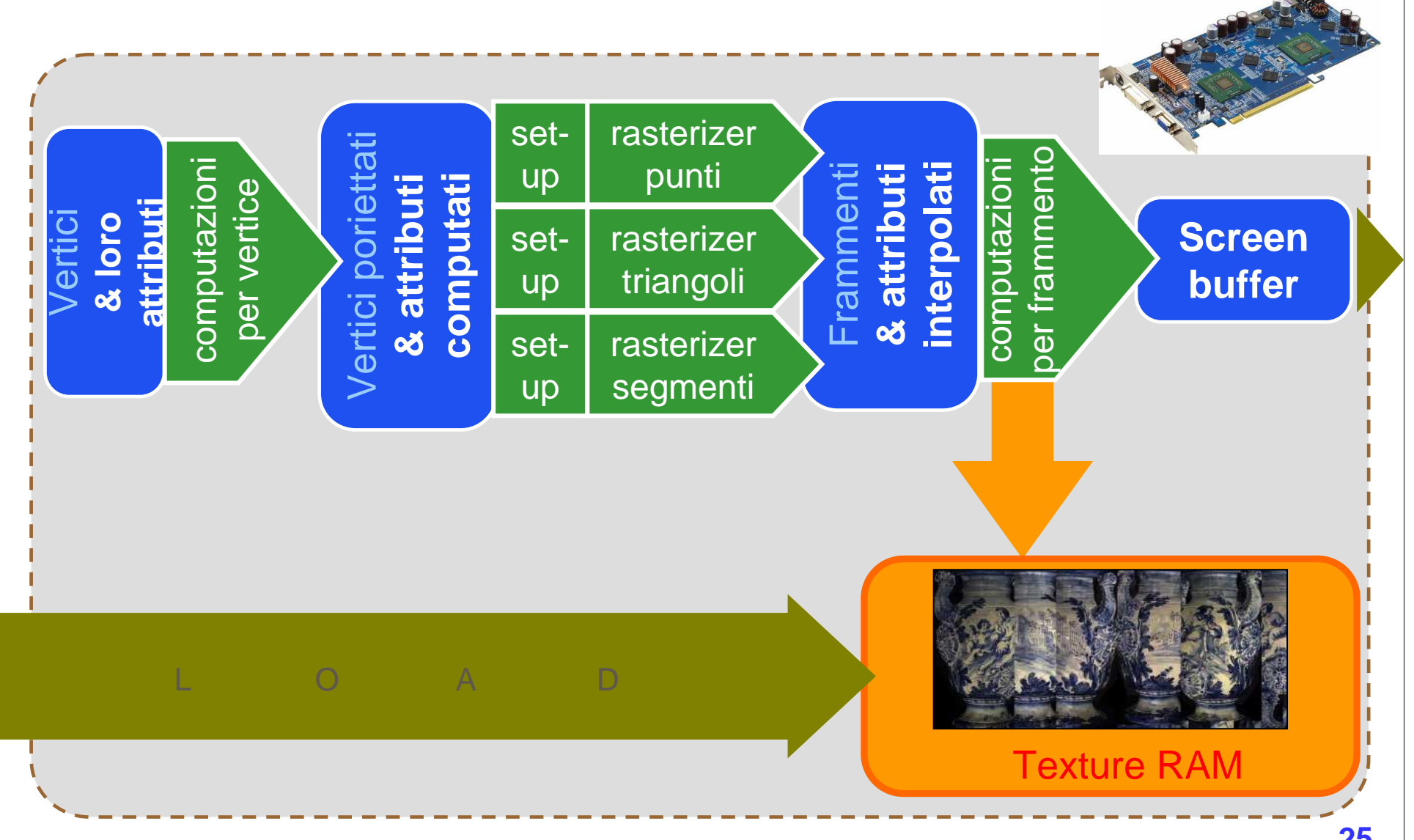

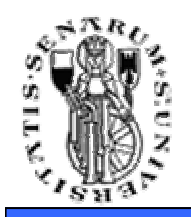

**La tessitura va copiata sulla texture RAM (!!)**

**Facoltà di Ingegneria**

- Dalla memoria principale si deve copiare la texture nella *Texture RAM* (on board<br>dell'UW arefice) dell'HW grafico)
- Anche il passaggio inverso è possibile
- Entrambe le operazioni sono piuttosto lente si deve quindi tenere conto di come gestire le textures nella progettazionedell'applicazione

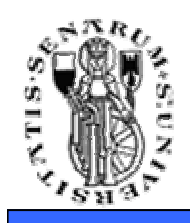

### • Soluzioni:

- Calcolare le coordinate textures on-the-fly durante il rendering…
- Precomputarle (e salvarle insieme alla mesh)
- Spesso le assegna il modellatore...
- Non esiste una soluzione ideale, dipende dall'applicazione che stiamo progettando
- Modelli con una sola texture l'avranno precomputata, per altri che variano dinamicamente l'assegneremo in rendering

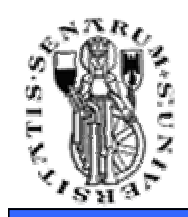

**Facoltà di Ingegneria**

• Assegnare una coppia di coordinate textures ad ogni vertice della mesh in preprocessing

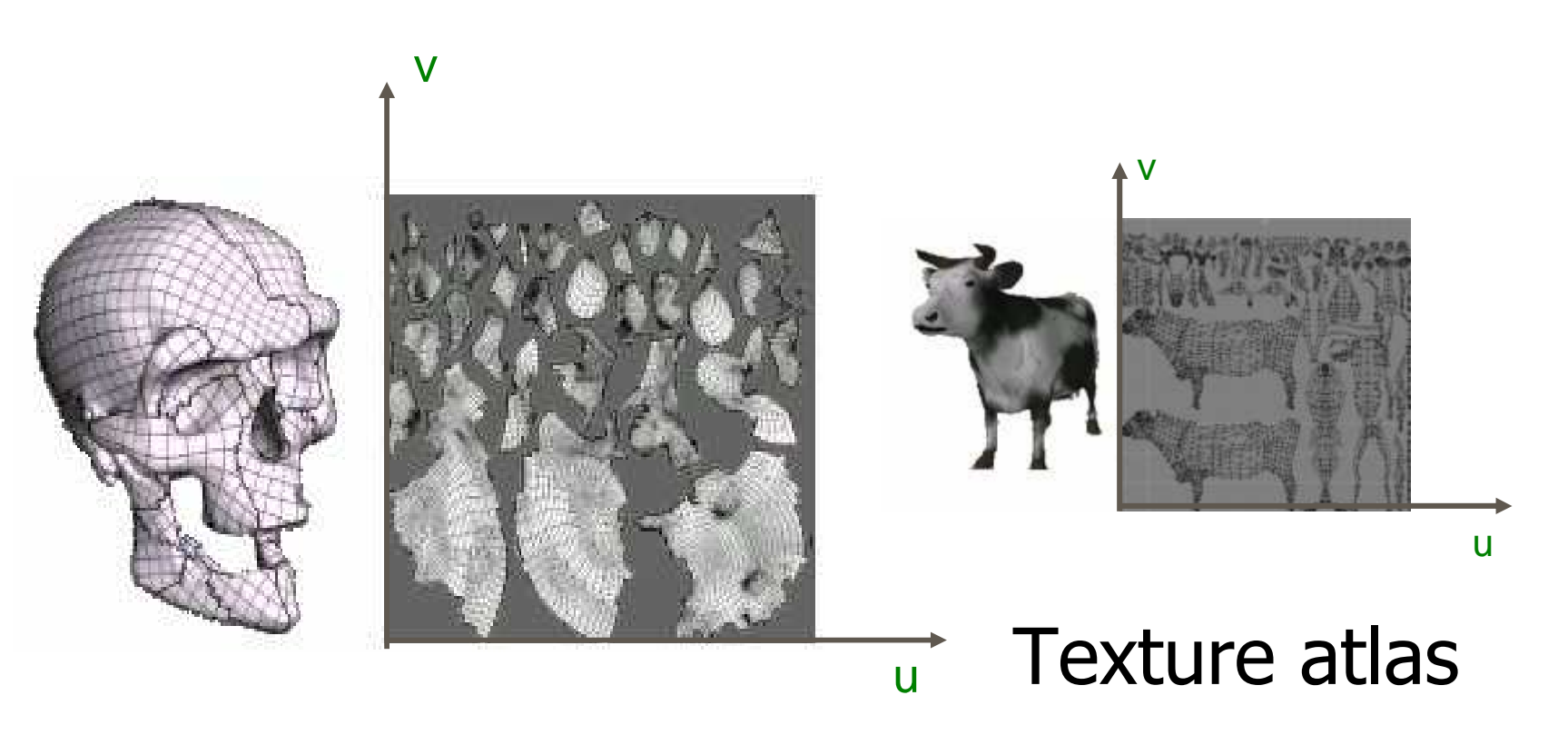

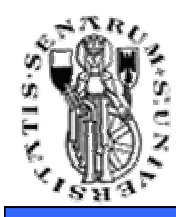

## **UV Mapping: problema difficile**

**Facoltà di Ingegneria**

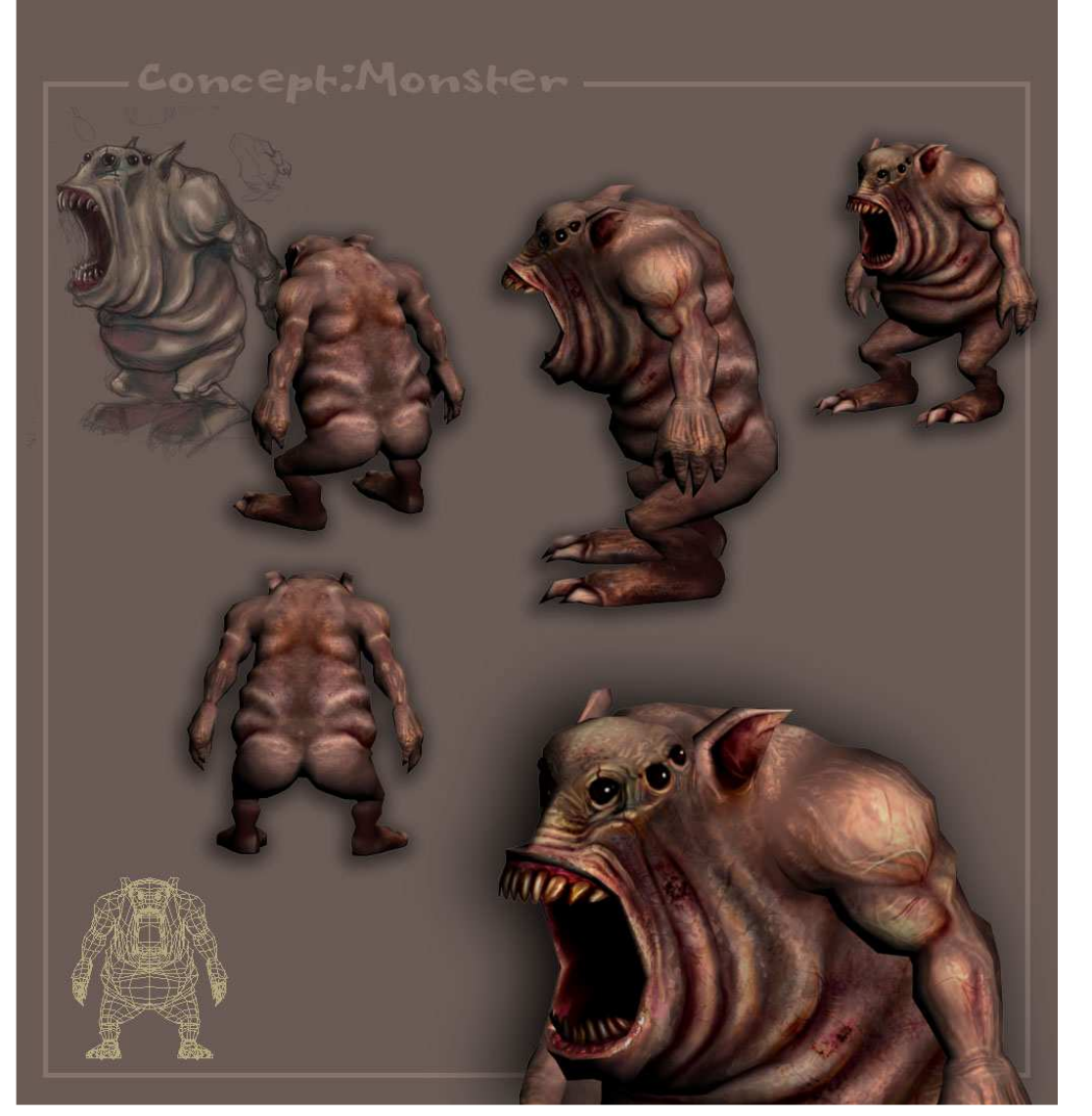

### fatto a mano, o automatizzato

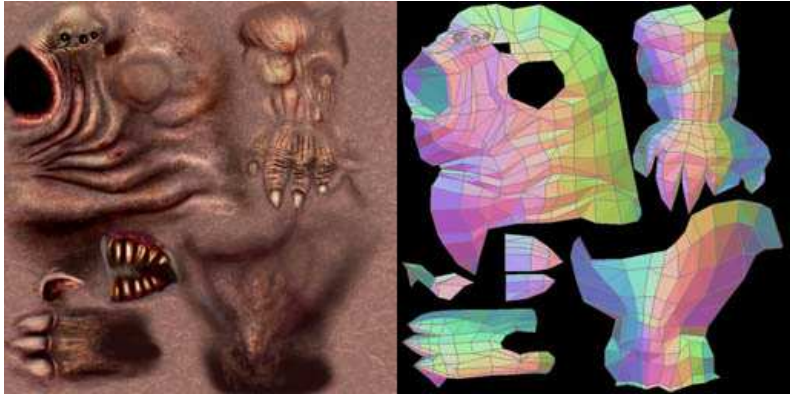

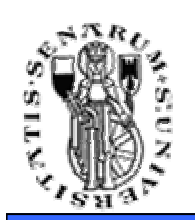

### **Creazione automatica delle coordinate texture**

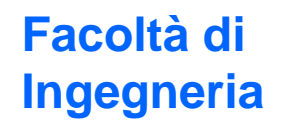

## • Si utilizza un funzione di proiezione da (x,y,z) a (u,v) in coordinate oggetto o

vista

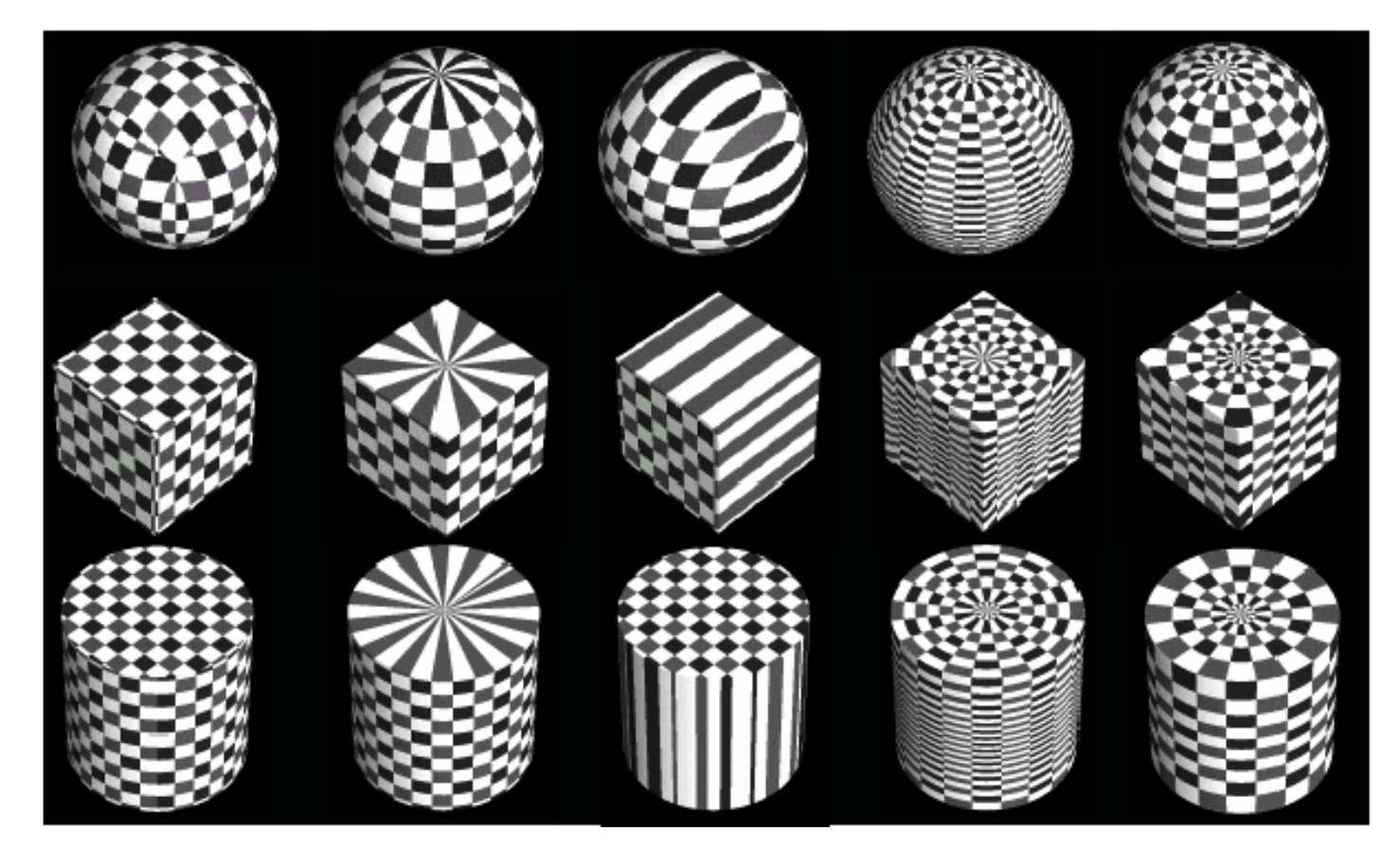

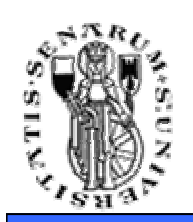

**Creazione automatica delle coordinate texture**

**Facoltà di Ingegneria**

• Proiezione planare (lungo asse x)

$$
(x, y, z) \mapsto (u, v) : \begin{cases} u = z \\ v = y \end{cases}
$$

• Proiezione cilindrica

$$
(x, y, z) \mapsto (u, v) : \begin{cases} u = \operatorname{atan2}(z, x) \\ v = y \end{cases}
$$

Nota: le coordinate (u,v) devono essere normalizzate nell'intervallo [0, 1]

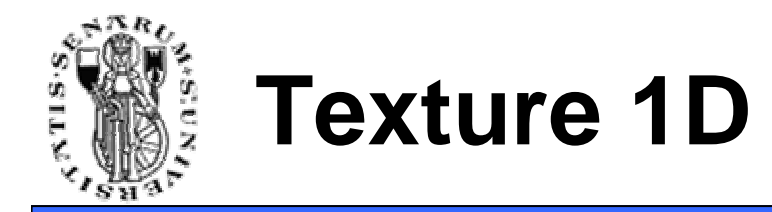

**Facoltà di Ingegneria**

### • La texture può anche essere una semplice immagine 1D

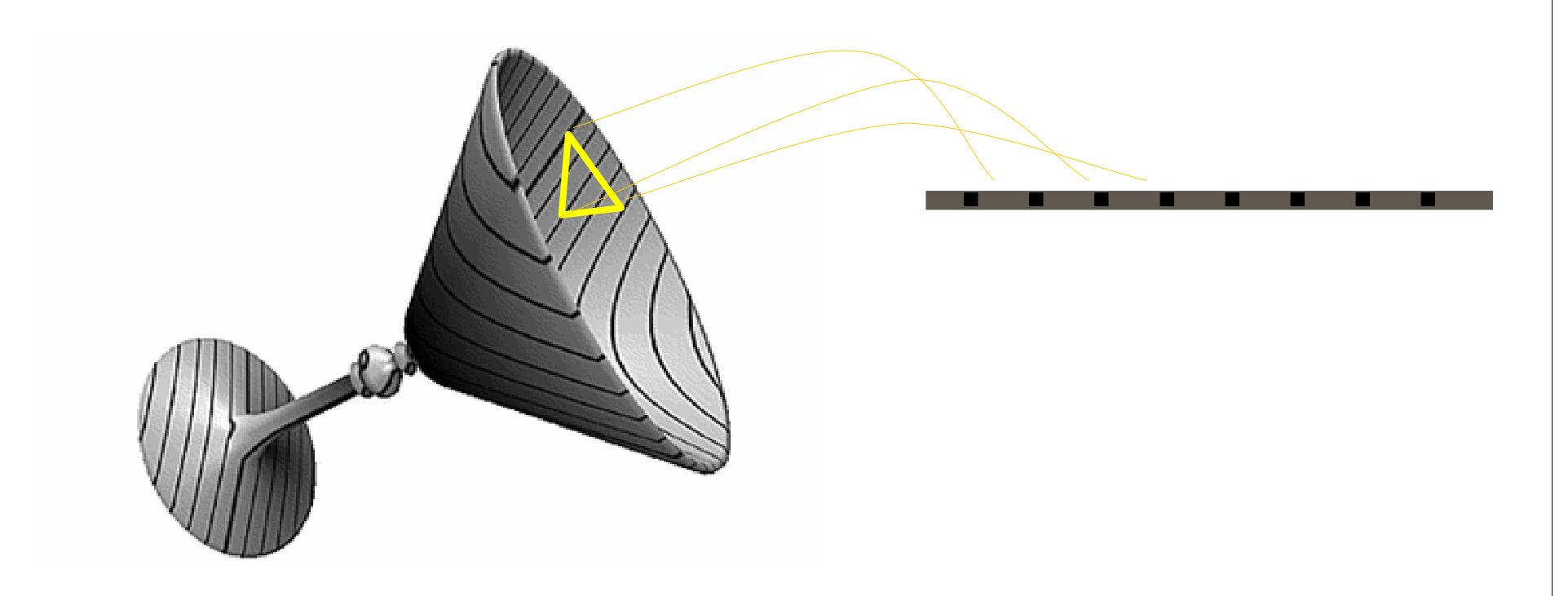

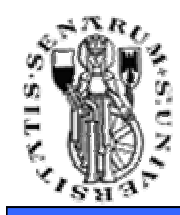

### **Environment Mapping: Sphere Mapping**

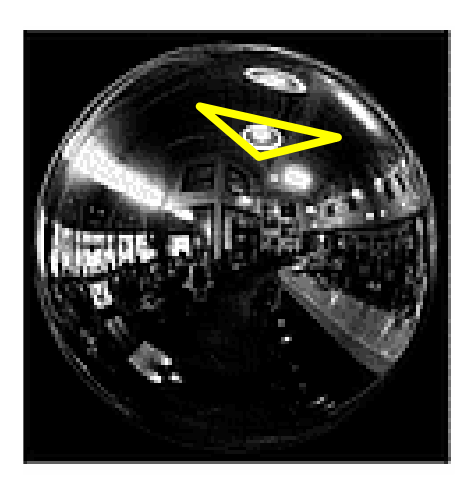

**Environment map:** una tessitura che memorizza il colore dell'ambiente "riflesso" da ogni normale della semisfera. Come coordinate uv, basta utilizzare il **vettore riflessione**:

$$
u = \operatorname{atan2}(r_y, r_x)
$$
  

$$
v = \operatorname{arccos}(r_z)
$$

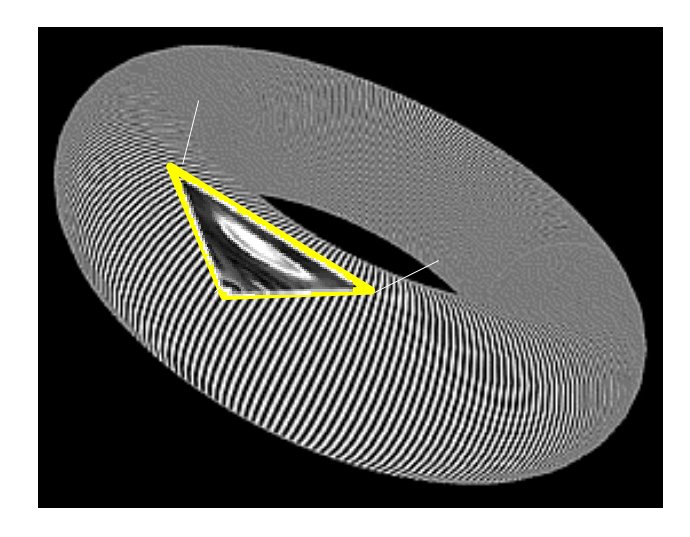

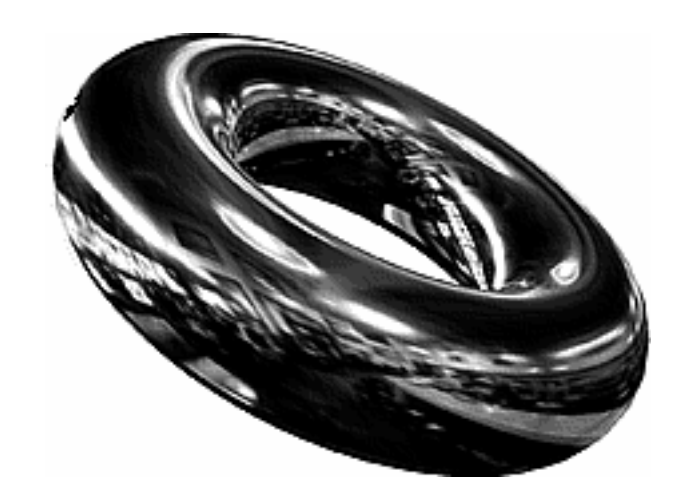

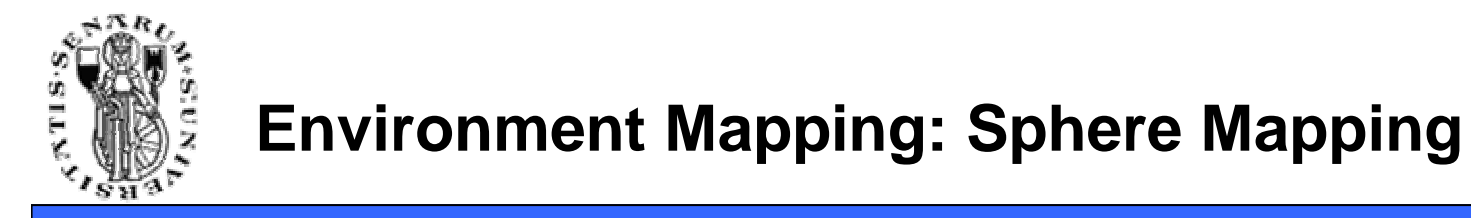

#### **simula oggetto a specchio che riflette uno sfondo lontano**

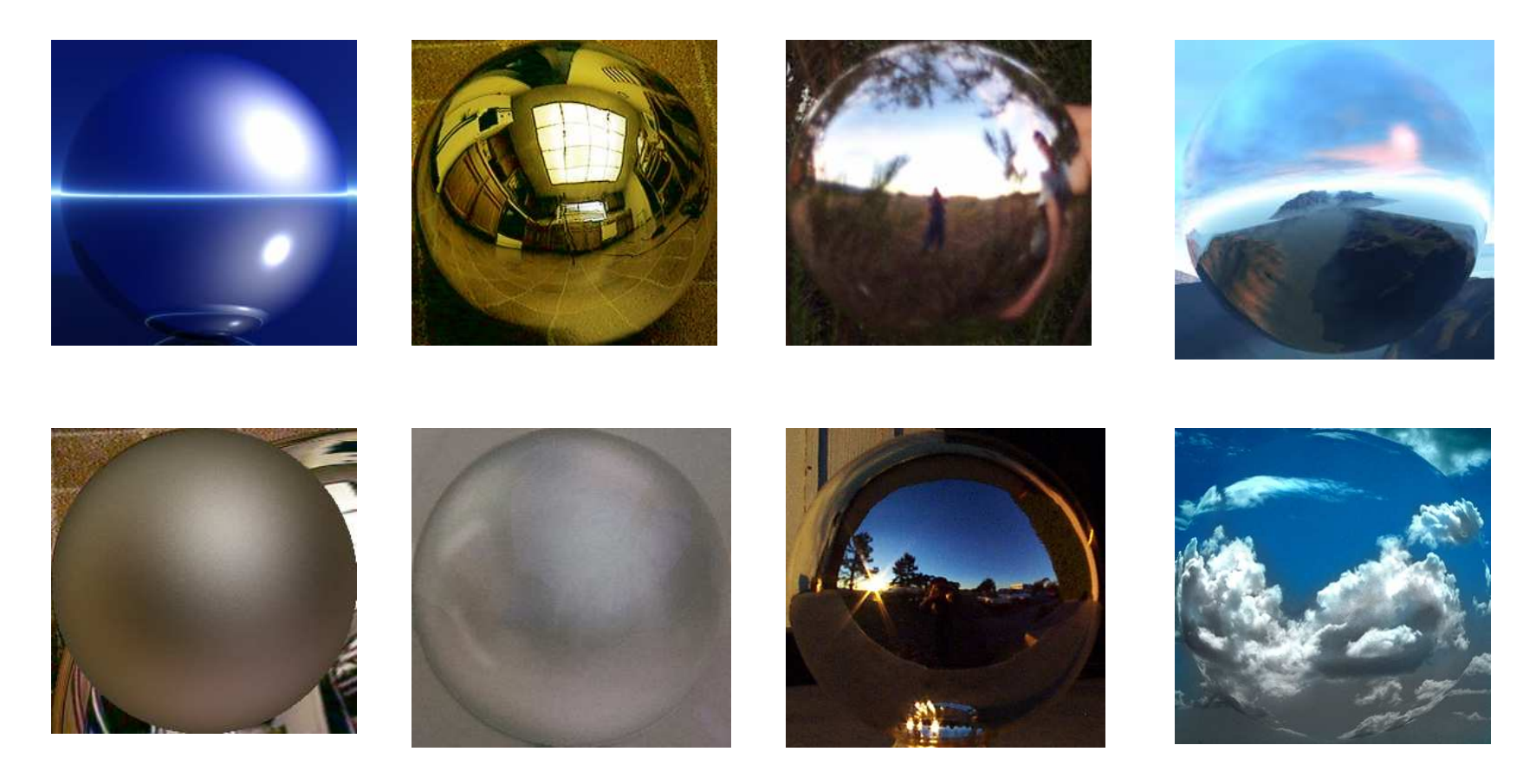

**simula un materiale complesso(condizioni di luce fisse)**

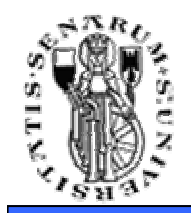

## **Cube Mapping**

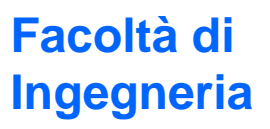

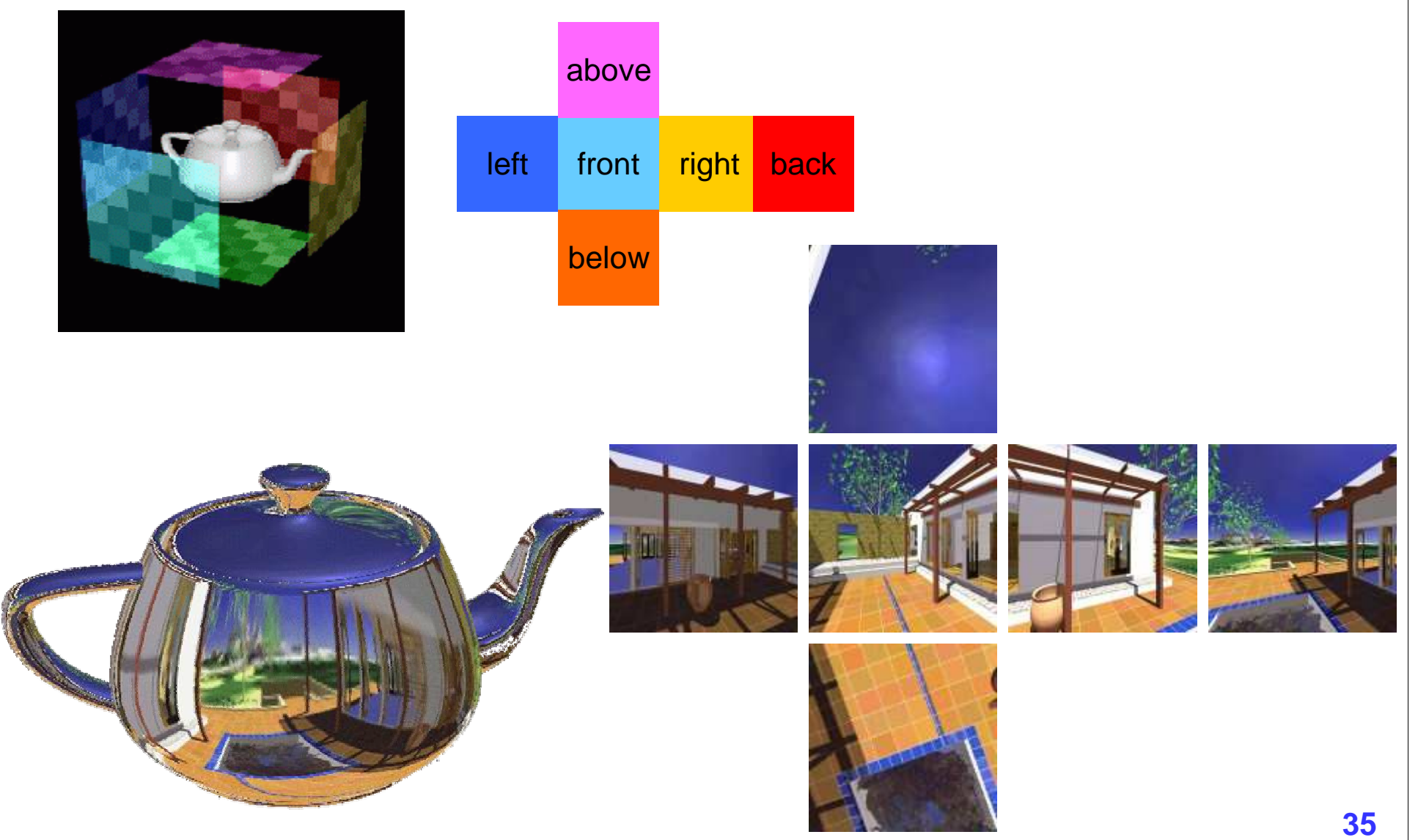

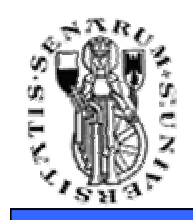

## **Cube Mapping**

- Campionamento più uniforme dello sphere mapping
- Possibilità di generare real-time l'environment in modo •semplice
- Generazione delle coordinate uv dato  $r = (r_x, r_y, r_z)$ :
	- Il valore massimo definisce la faccia su cui mappare
	- Esempio: (-3.2 , 5.1 , -8.4)  $\rightarrow$  faccia –Z<br>• Le coordinate sone ettenute dividende
	- • Le coordinate sono ottenute dividendo le coordinate rimanenti per il valore del valore massimo (range [-1 , 1]) e normalizzando tra [0,1]
	- Esempio: (-3.2 / 8.4, 5.1 / 8.4)  $\rightarrow$  (-0.38, 0.61)<br>• Per passare da un range di valeri in [ 1 1] ad
	- Per passare da un range di valori in [-1 , 1] ad uno in [0, 1] si aggiunge 1 e si divide per 2
	- Esempio: (  $(-0.38 + 1) / 2$  ,  $(0.61 + 1) / 2$  )  $\rightarrow$   $(0.31, 0.80)$ •

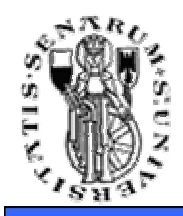

### **Gestione della Texture fuori dai bordi modo clamp**

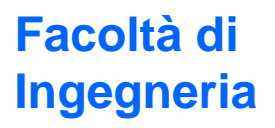

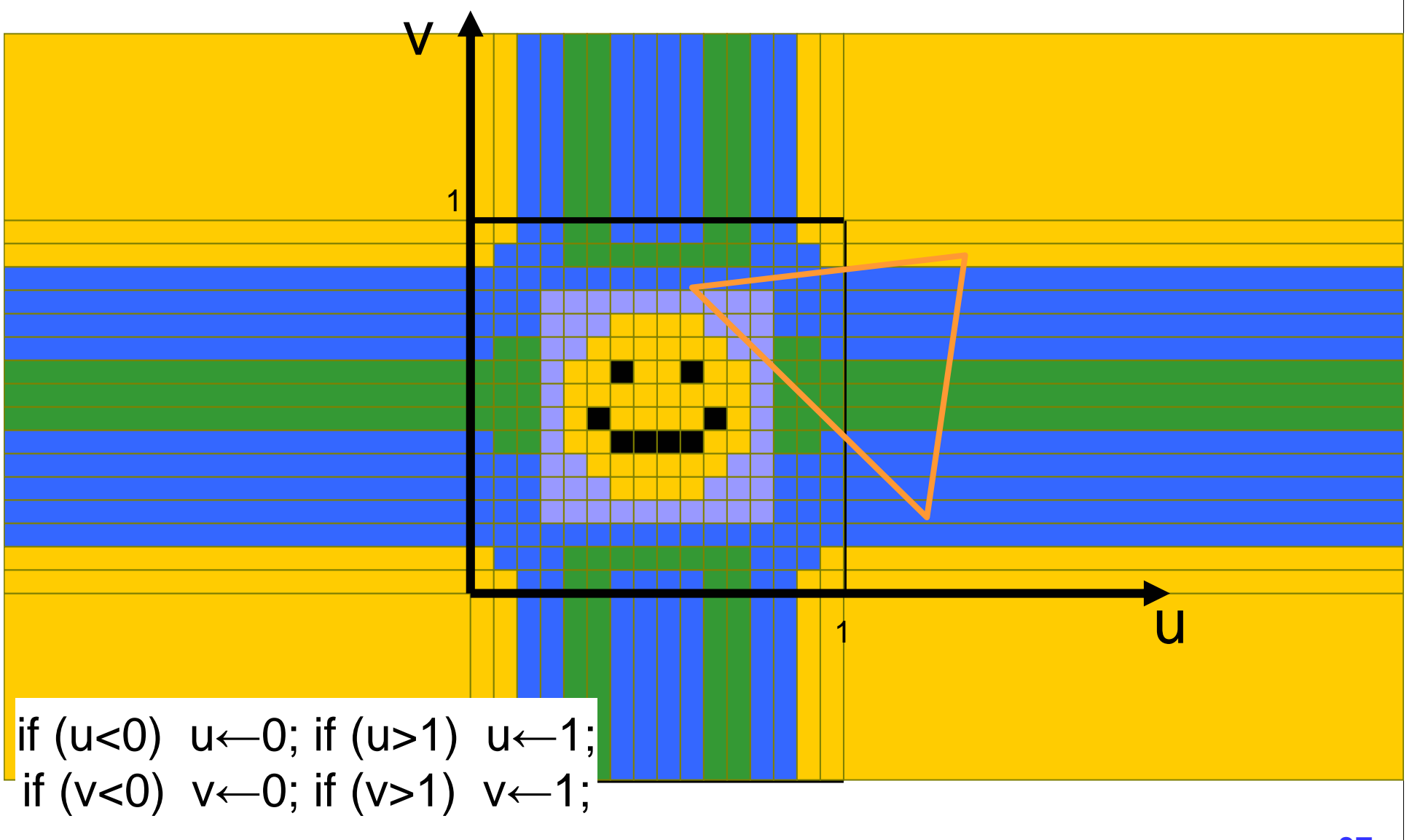

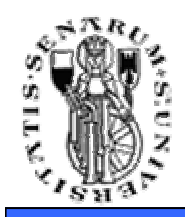

### **Gestione della Texture fuori dai bordi modo repeat**

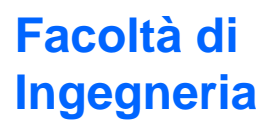

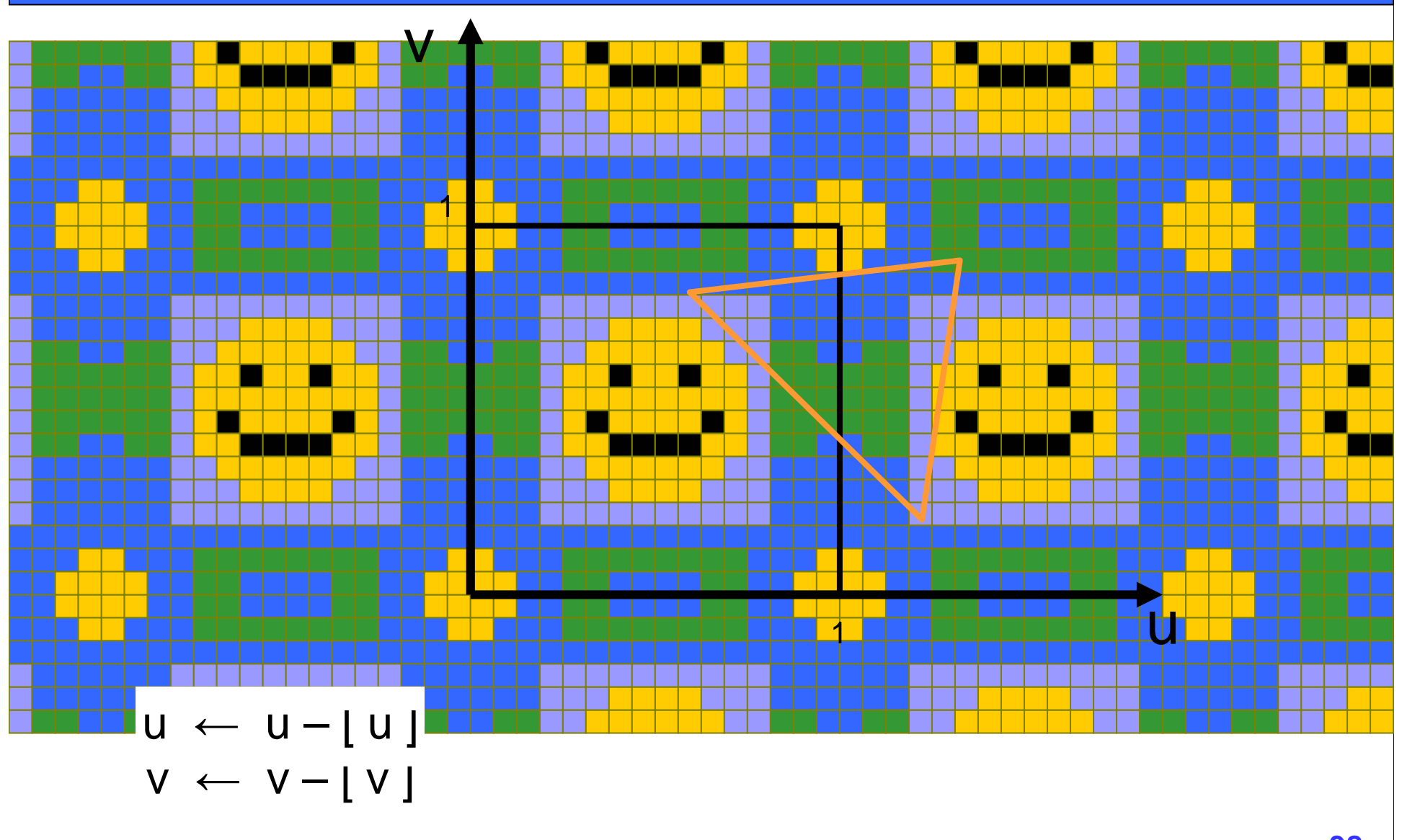

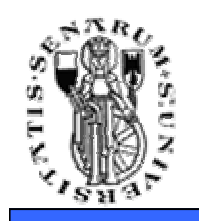

## **Texture Ripetute**

### • Tipico utilizzo:

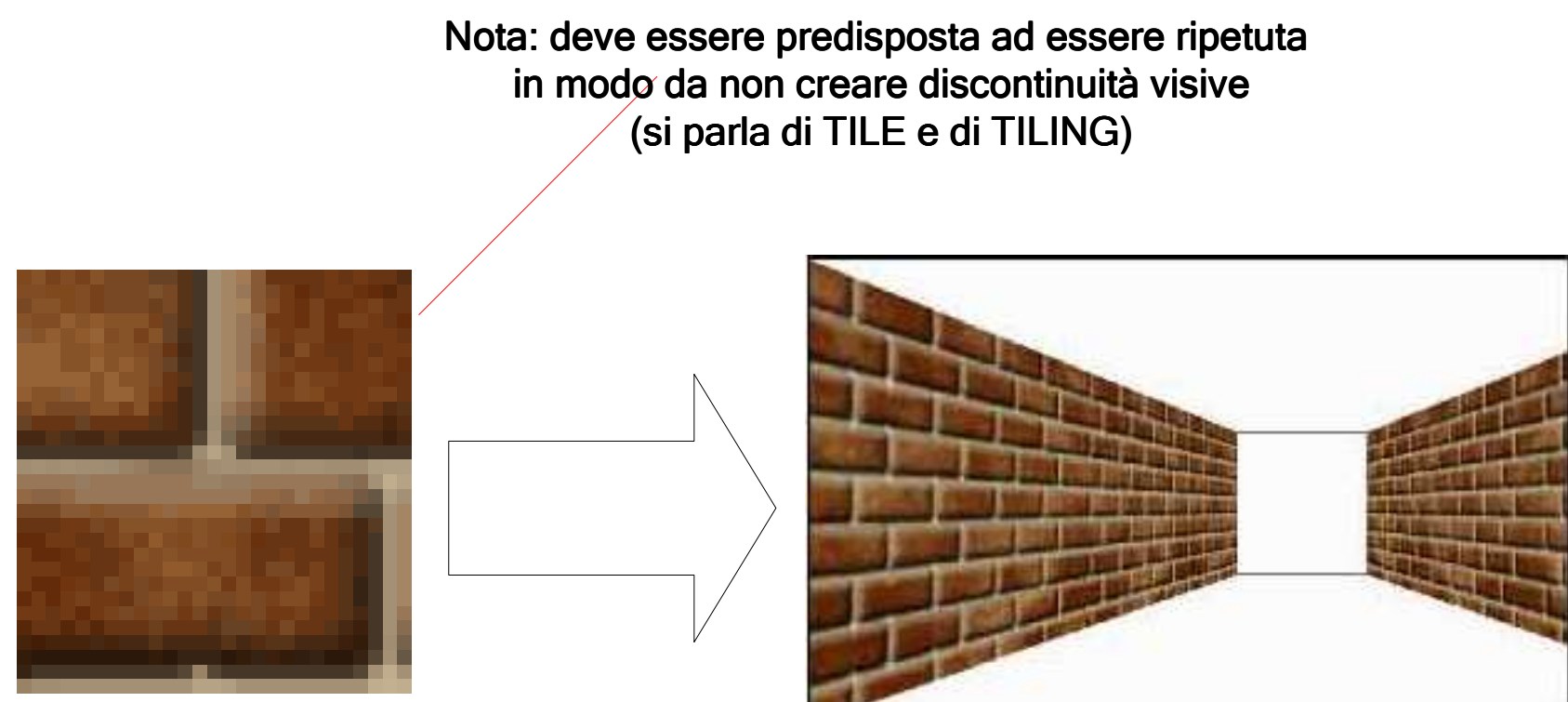

Molto efficiente in spazio: una sola texture mappa su molti triangoli

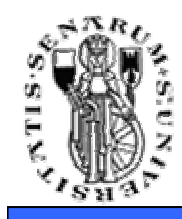

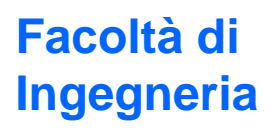

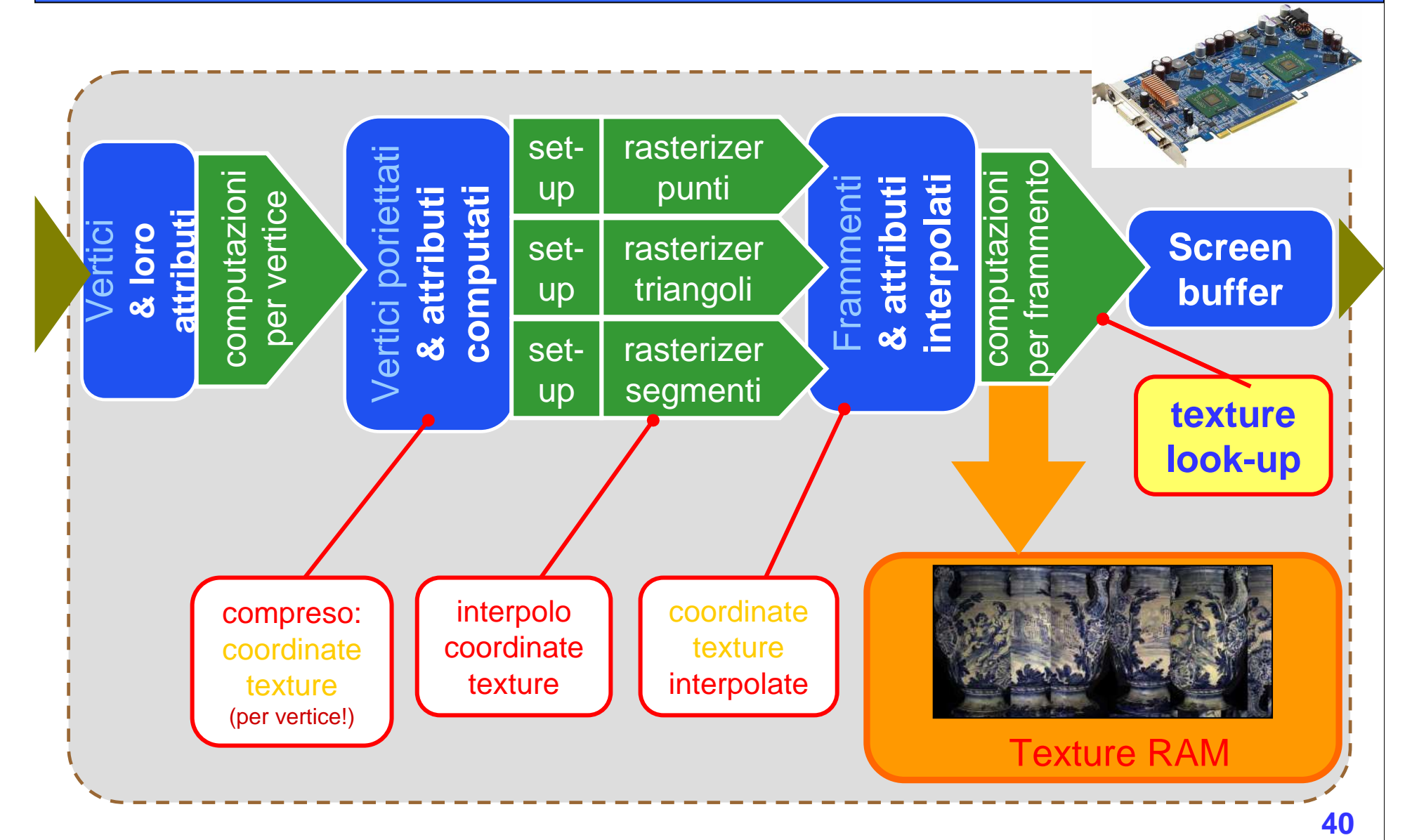

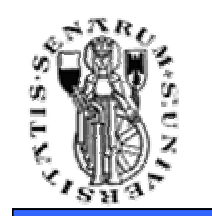

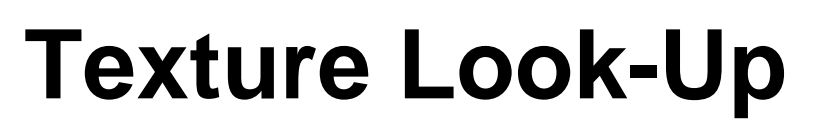

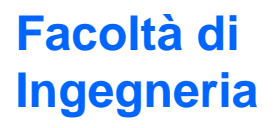

## • Un frammento ha coordinate non intere (in texels)

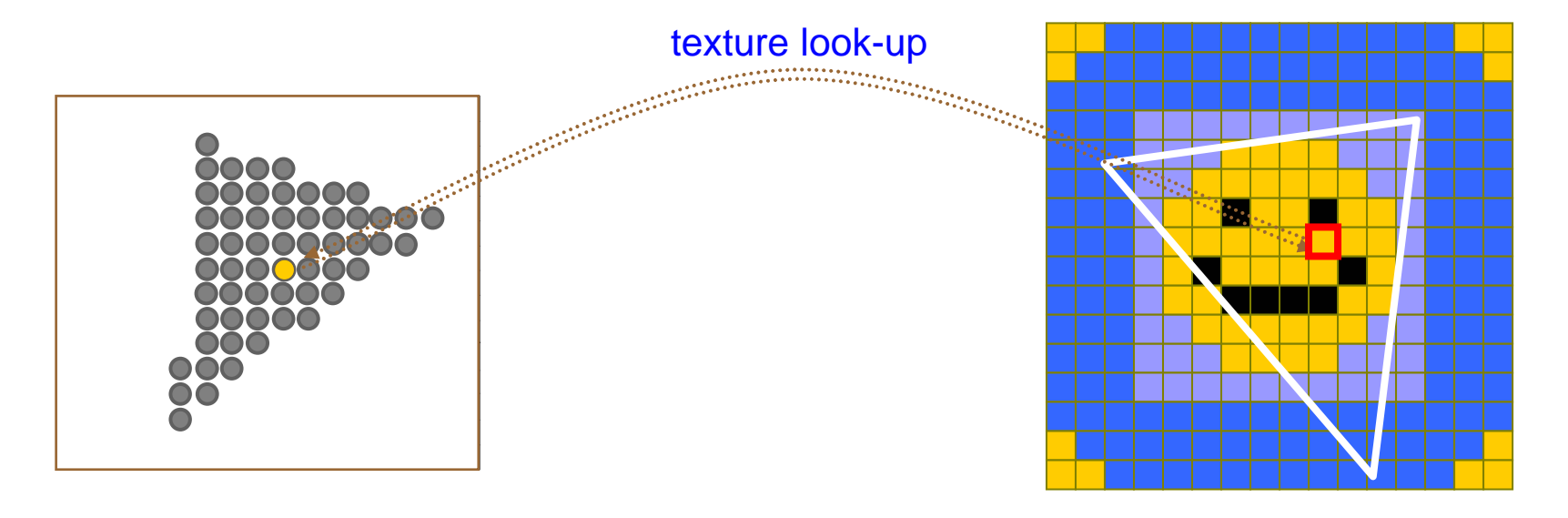

Screen Space

Texture Space

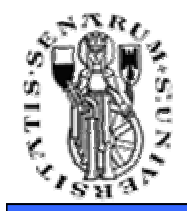

## **Texture Look-Up**

#### **Facoltà di Ingegneria**

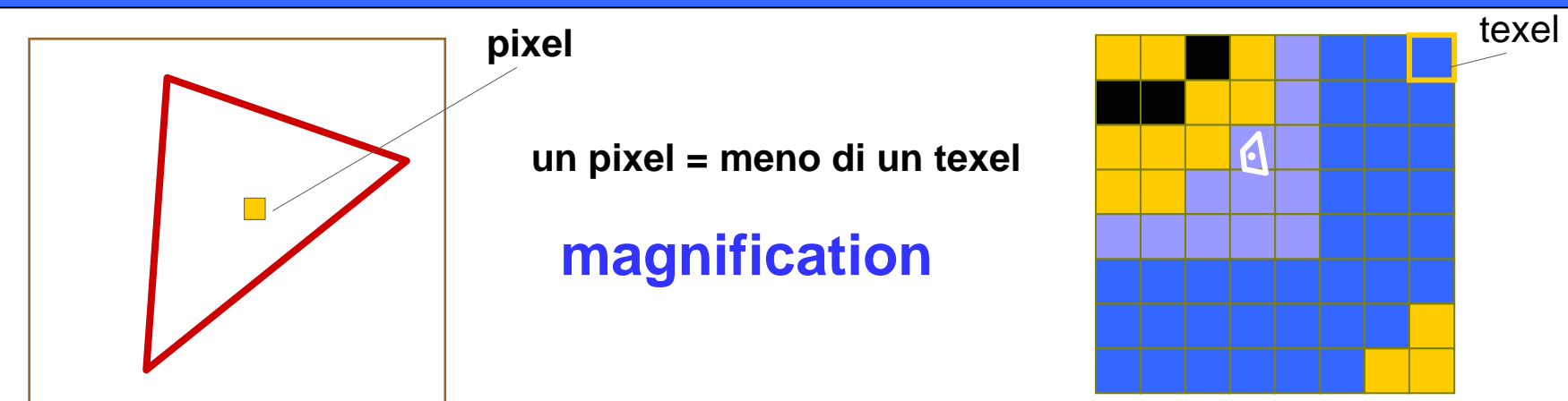

Screen Space

Texture Space

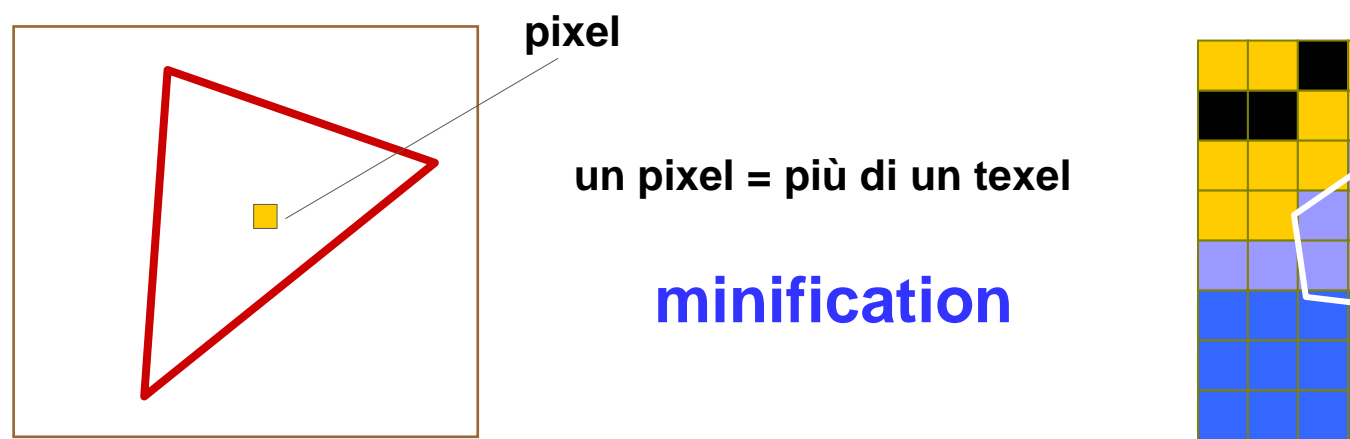

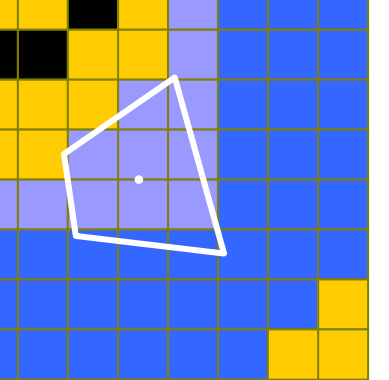

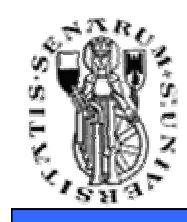

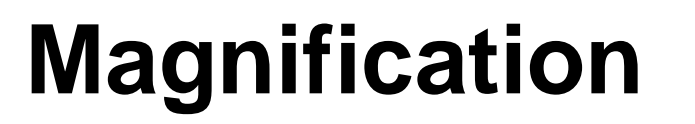

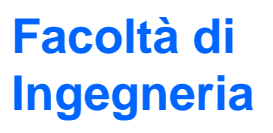

**Soluzione 1:**

prendo il texel in cui sono

(equivale a prendereil texel più vicino)

equivale ad arrotondarealle coordinate texelintere

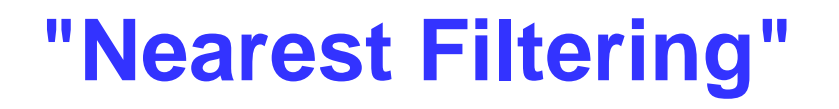

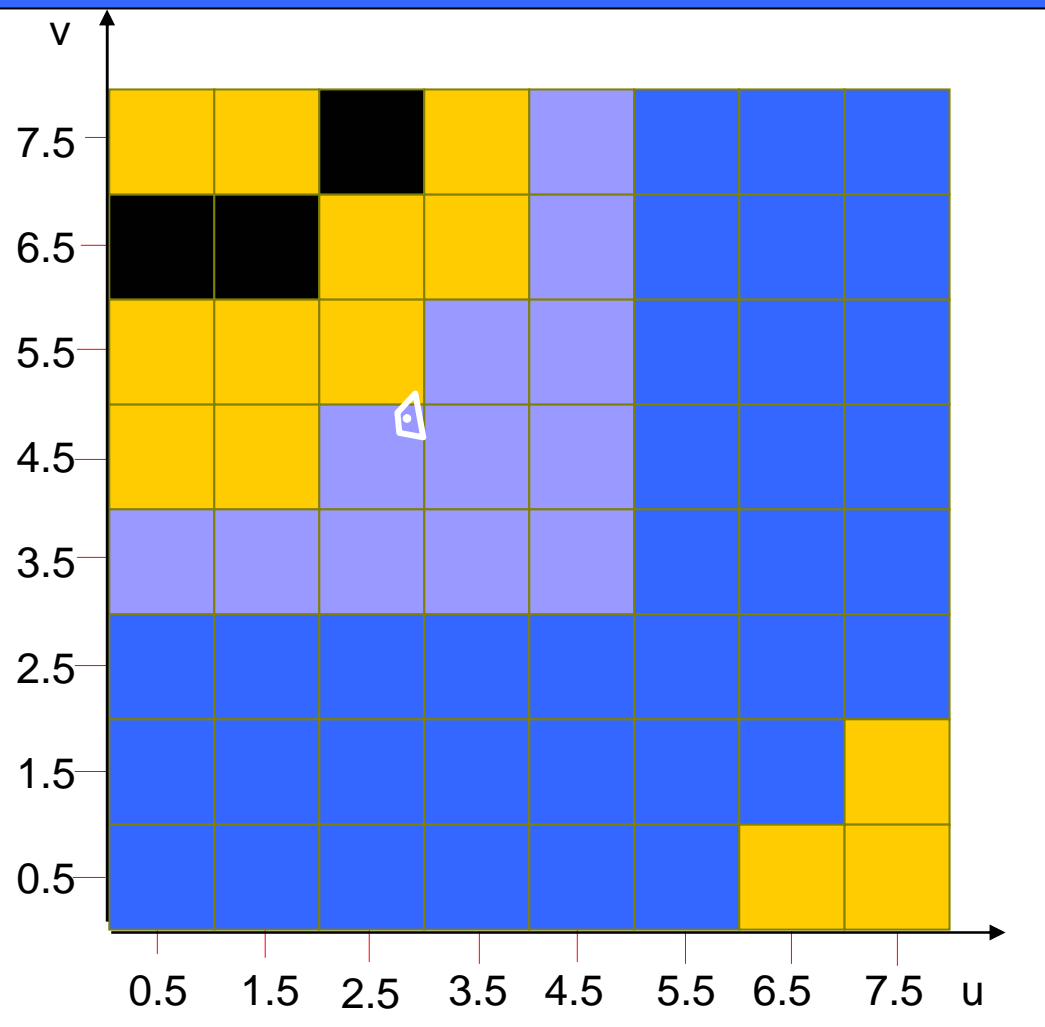

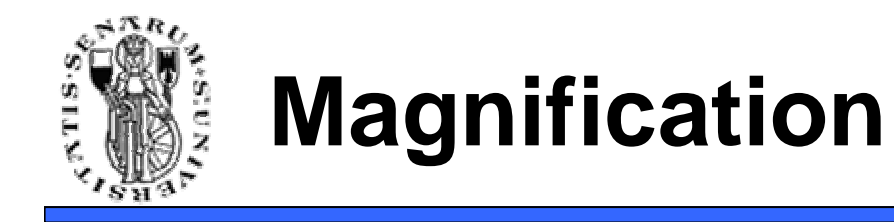

**Facoltà di Ingegneria**

### **Nearest Filtering:** risultato visivo

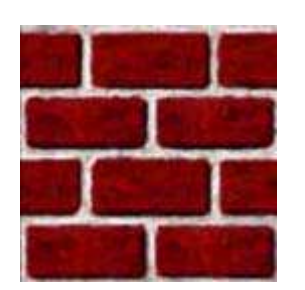

**texture 128x128**

**"si vedono i texel !"**

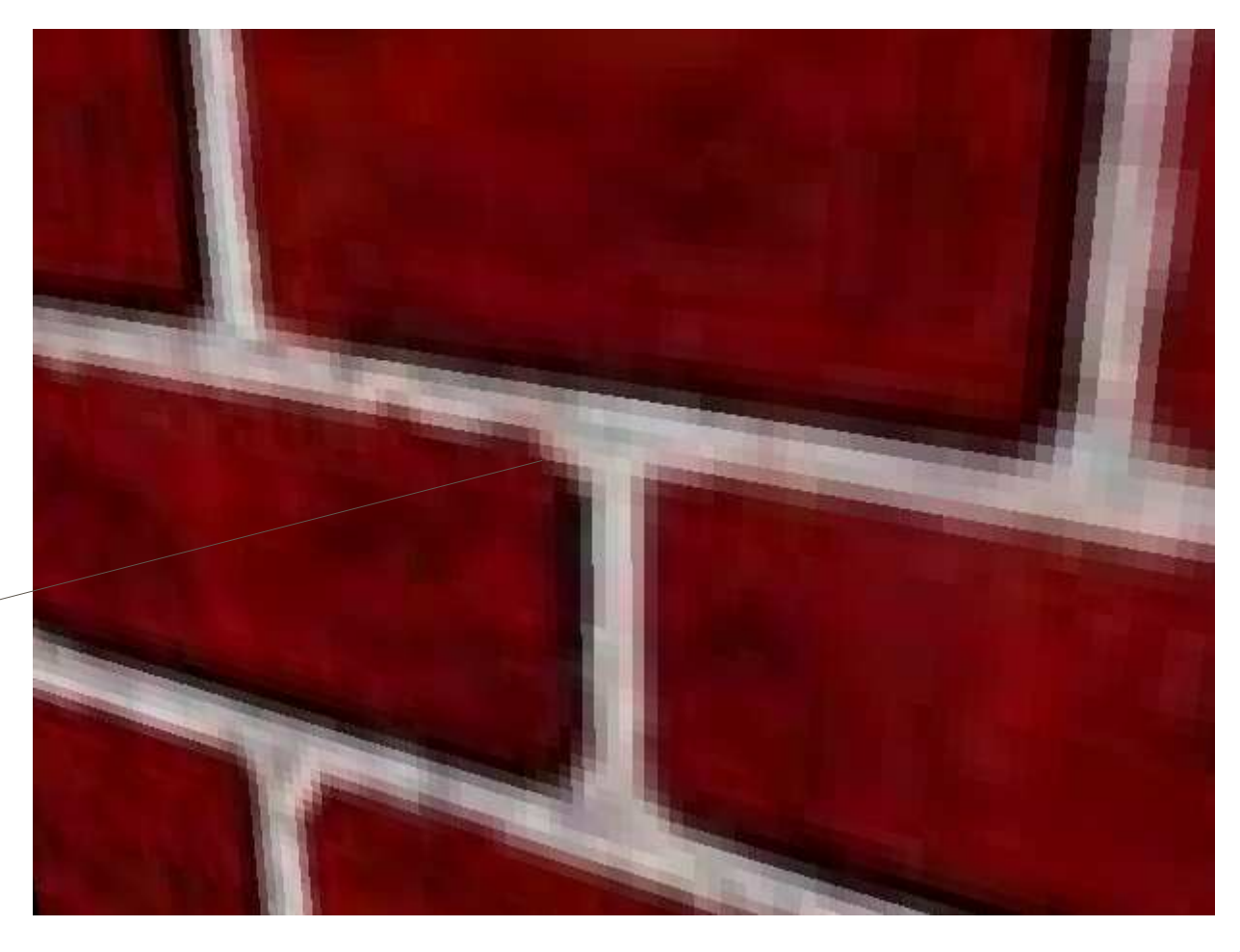

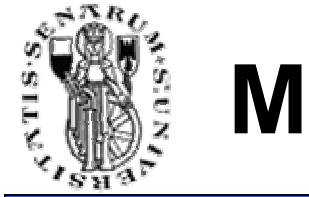

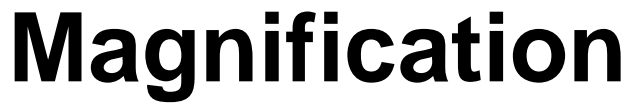

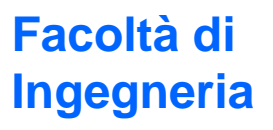

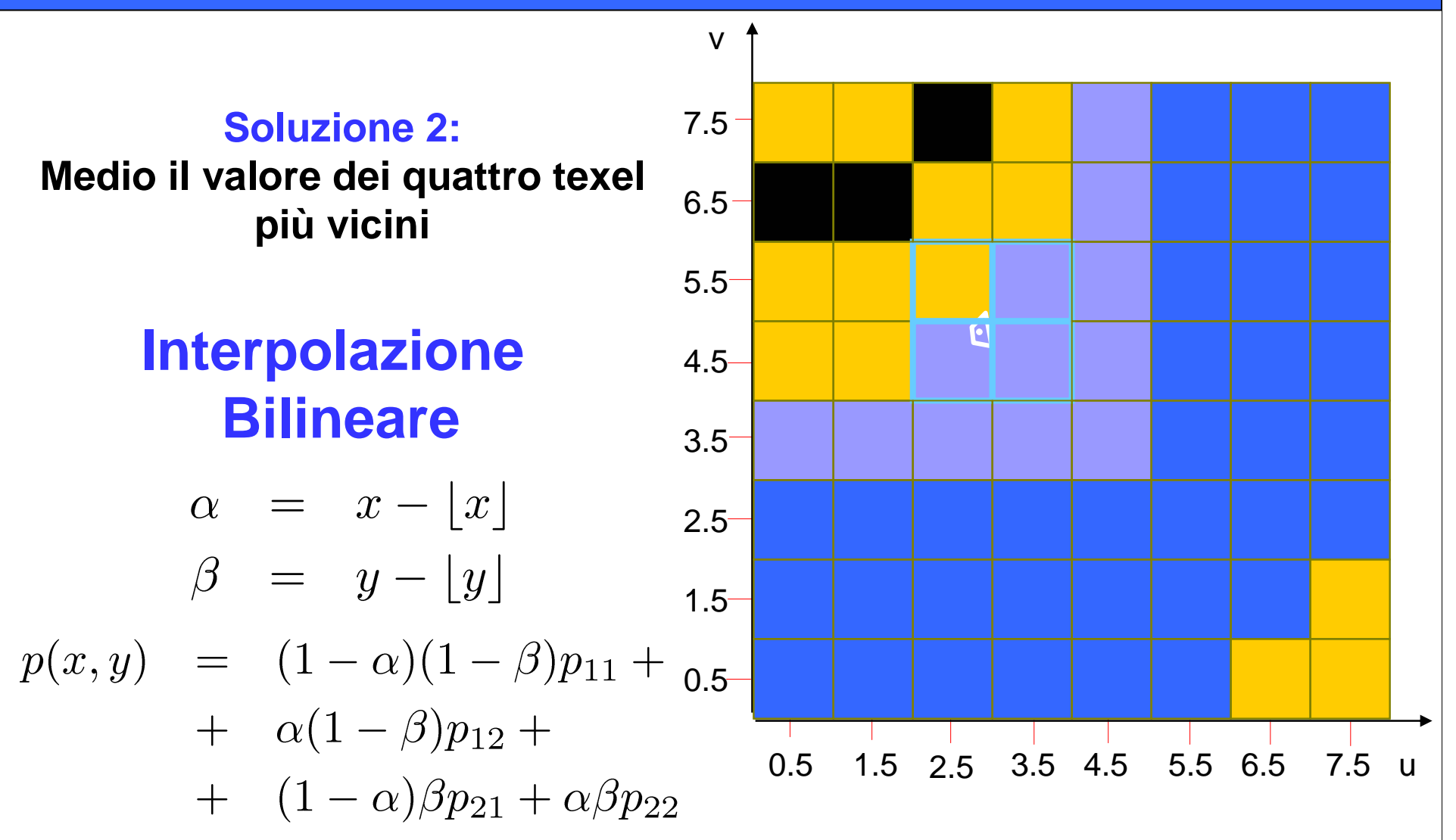

**45**

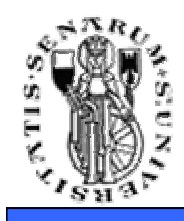

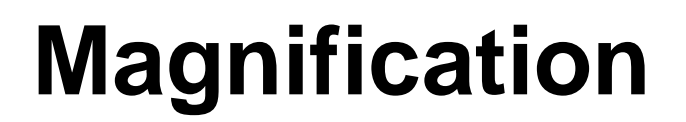

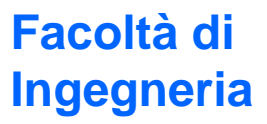

### **Nearest Filtering Bilinear Interpolation**

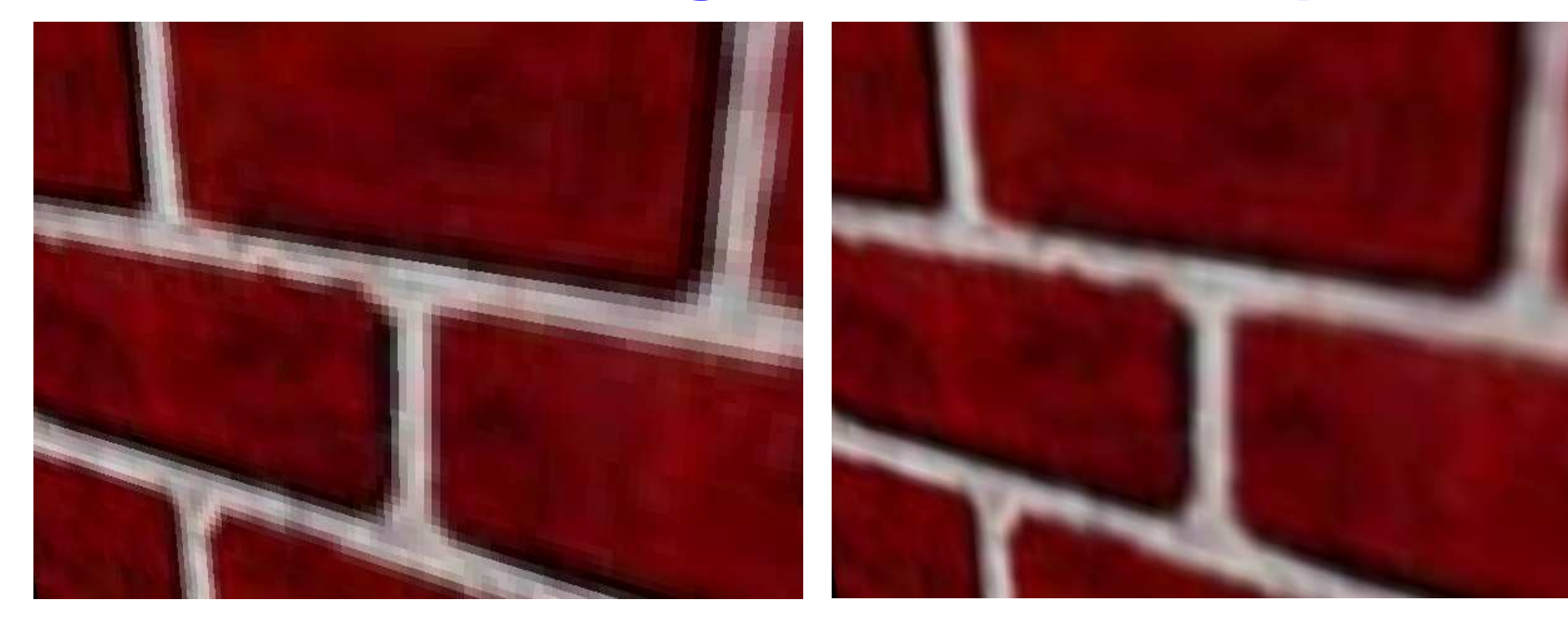

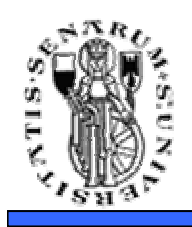

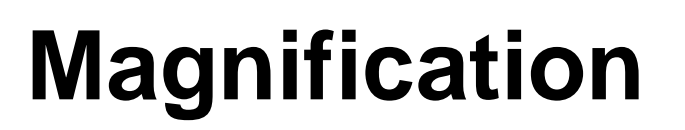

- **Modo Nearest:**
	- si vedono i texel
	- va bene se i bordi fra i texel sono utili
	- più veloce

## • **Modo Interpolazione Bilineare:**

- di solito qualità migliore
- può essere più lento
- rischia di avere un effetto "sfuocato"

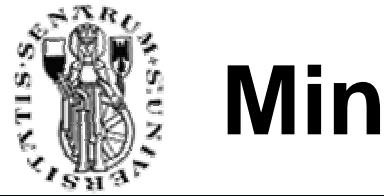

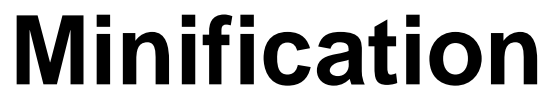

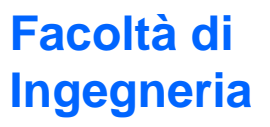

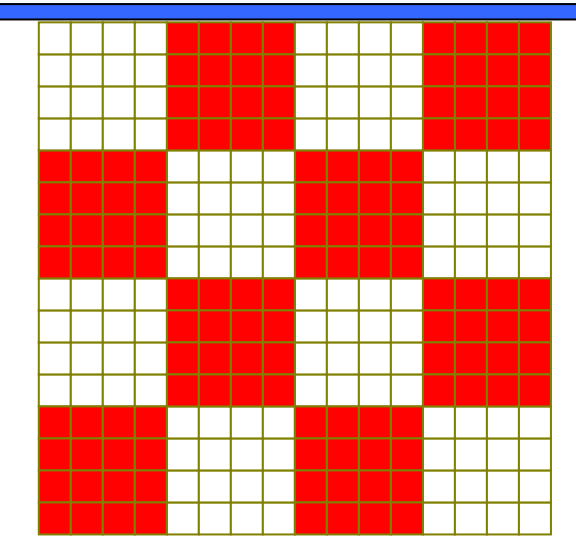

### **Nearest Filtering**

## **Bilinear interpolation non risolve il problema**

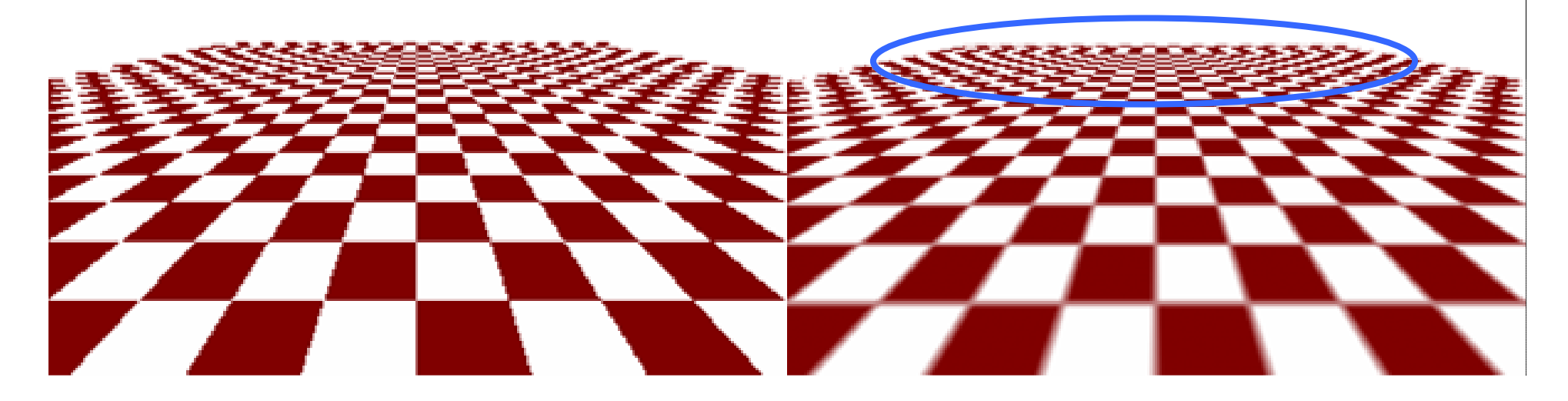

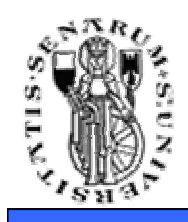

### **MIP-mapping:** "Multum In Parvo"

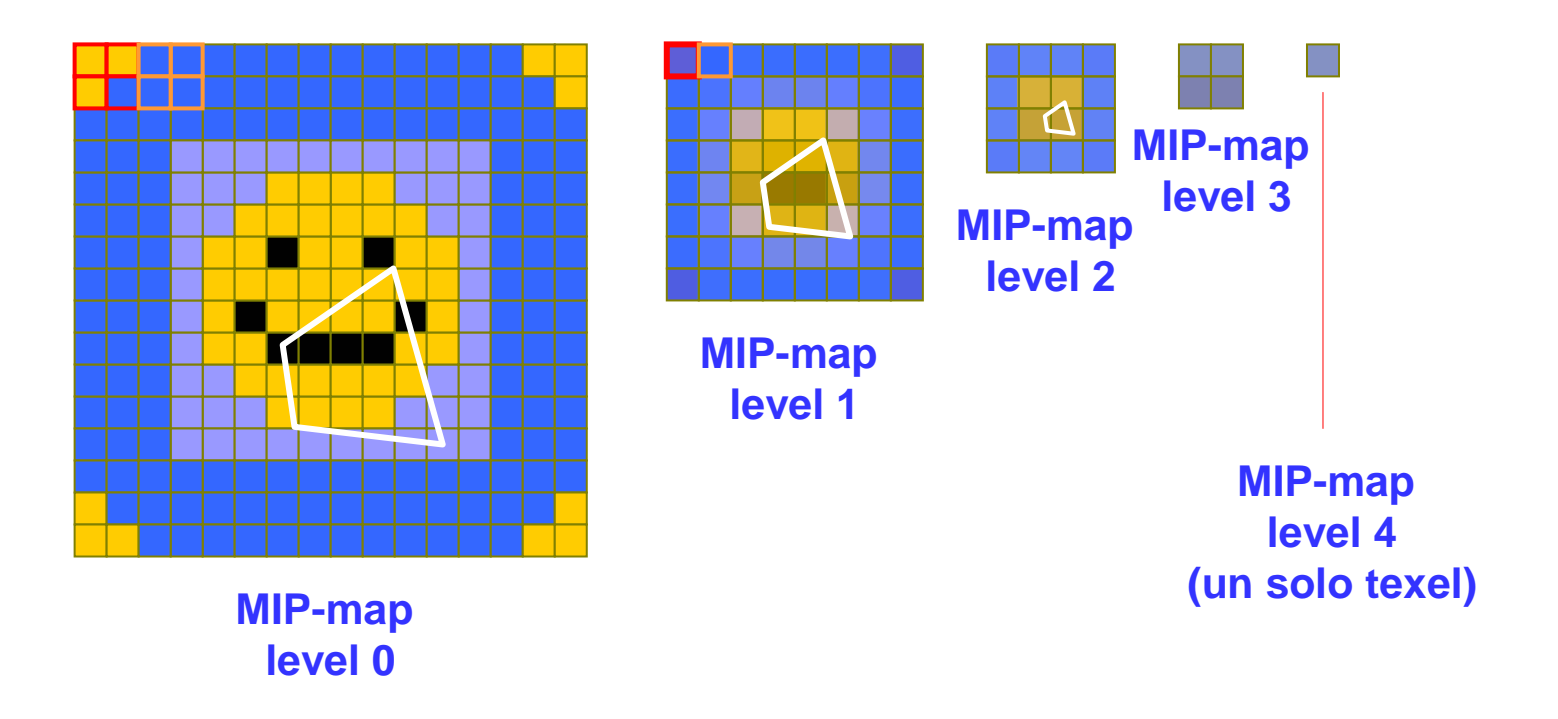

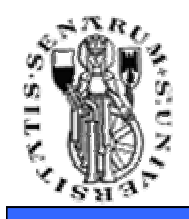

# **Mip-Mapping**

- Definiamo un **fattore di scala**, ρ=texels/pixel come valore massimo fra  $\rho_x$  e  $\rho_y$ , che può variare sullo stesso triangolo, può essere derivato dalle matrici di trasformazione ed ècalcolato nei **vertici**, interpolato nei **frammenti**
- Il livello di mipmap da utilizzare è: log<sub>2</sub> ρ dove il livello 0 indica la massima risoluzione
- Il livello non è necessariamente un numero intero e può quindi essere arrotondato

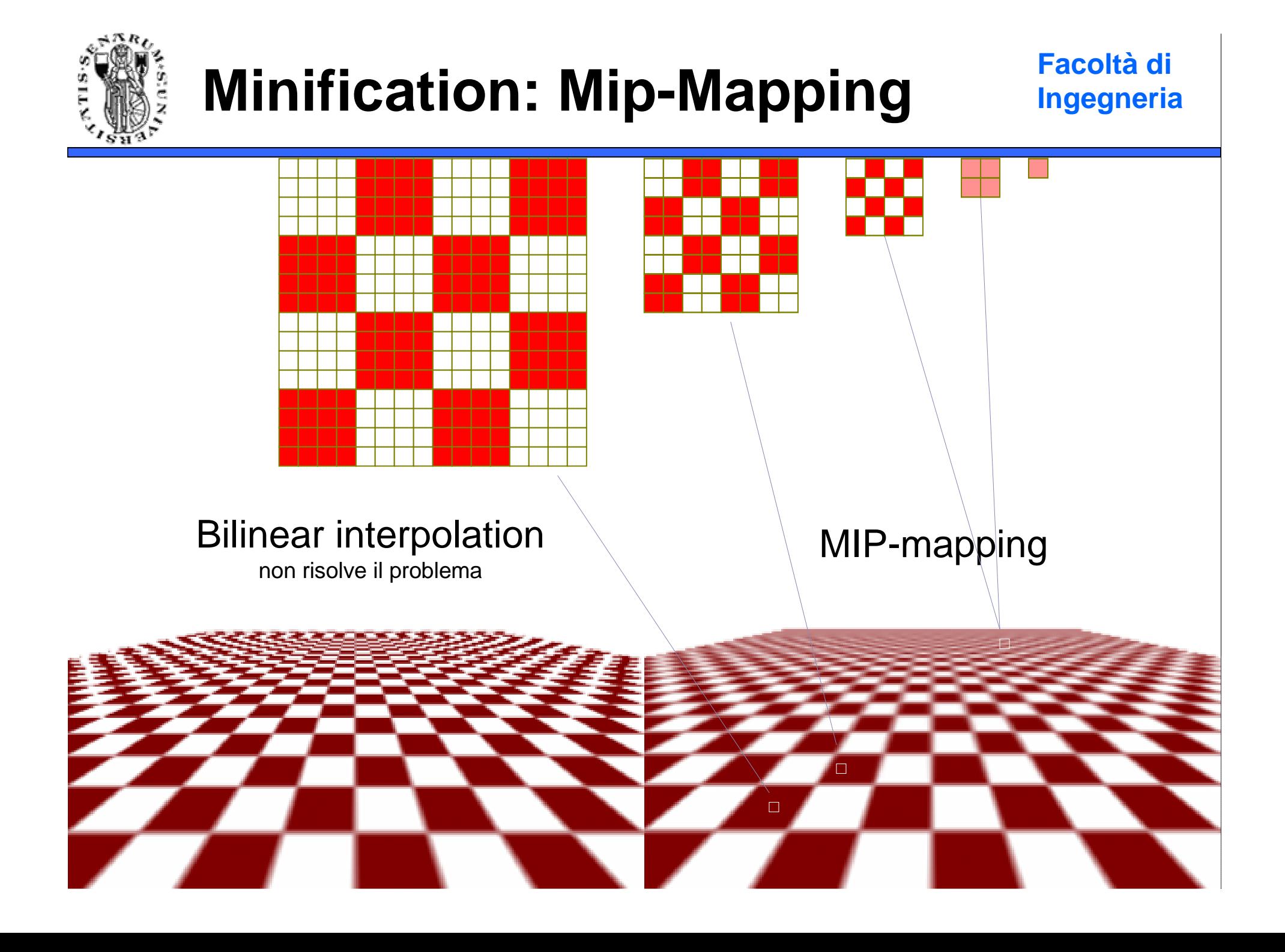

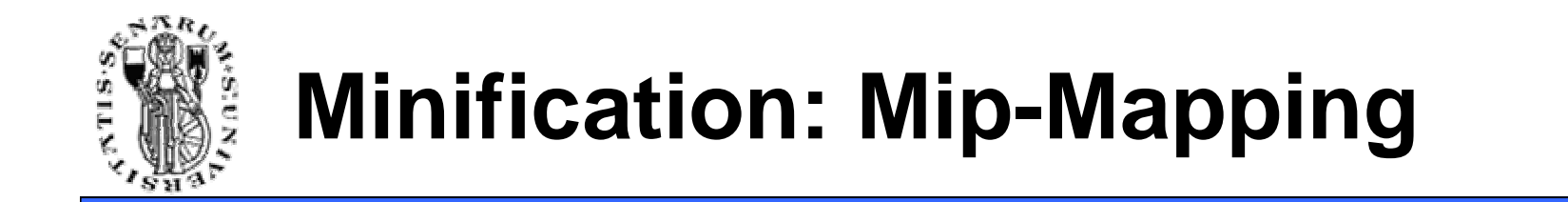

**Facoltà di Ingegneria**

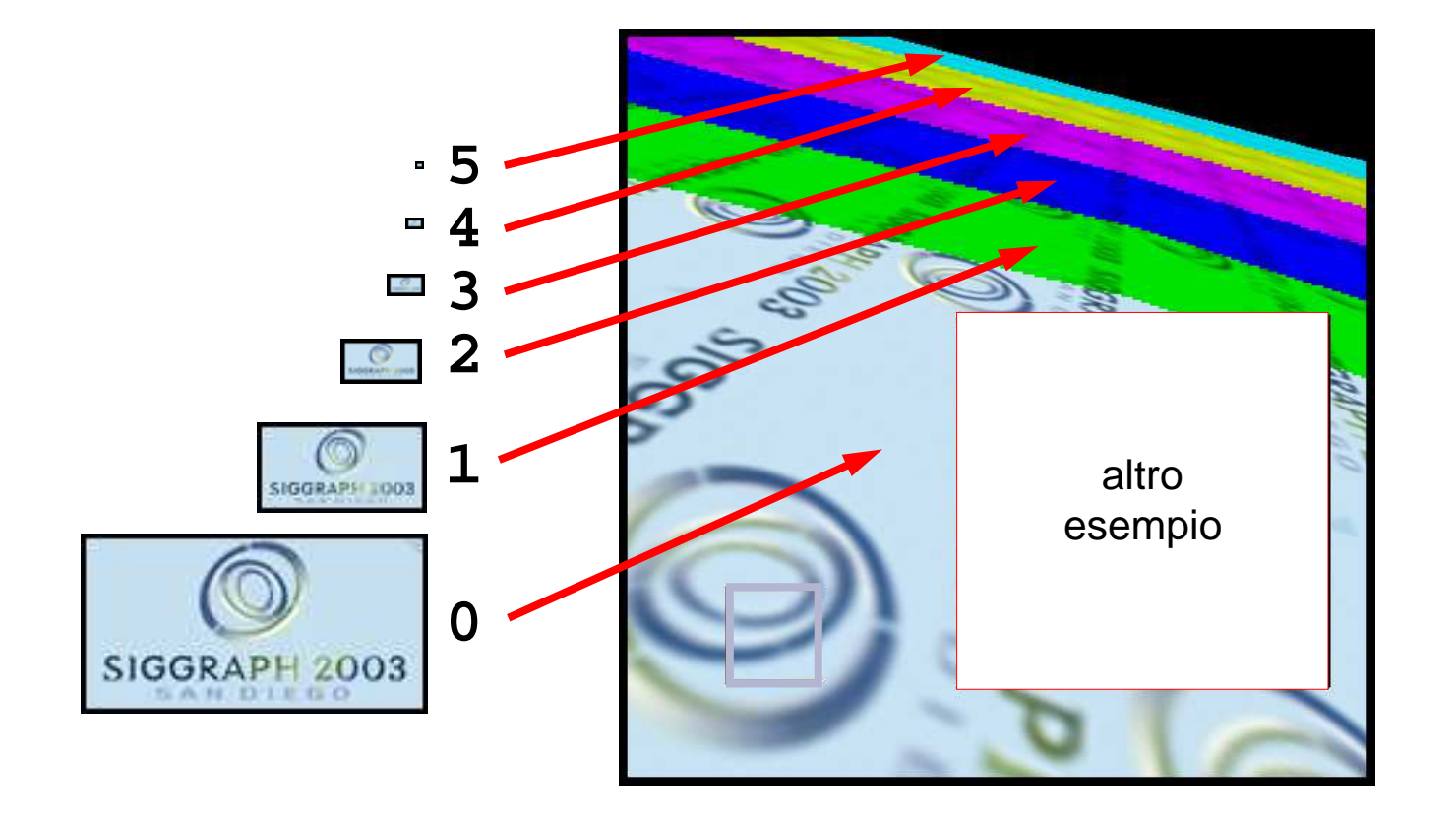

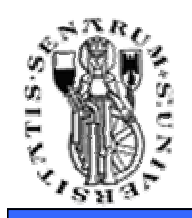

## **Bump Mapping**

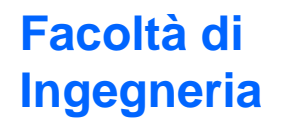

• Un ulteriore modifica all'apparenza del rendering può essere effettuata usando il bump mapping

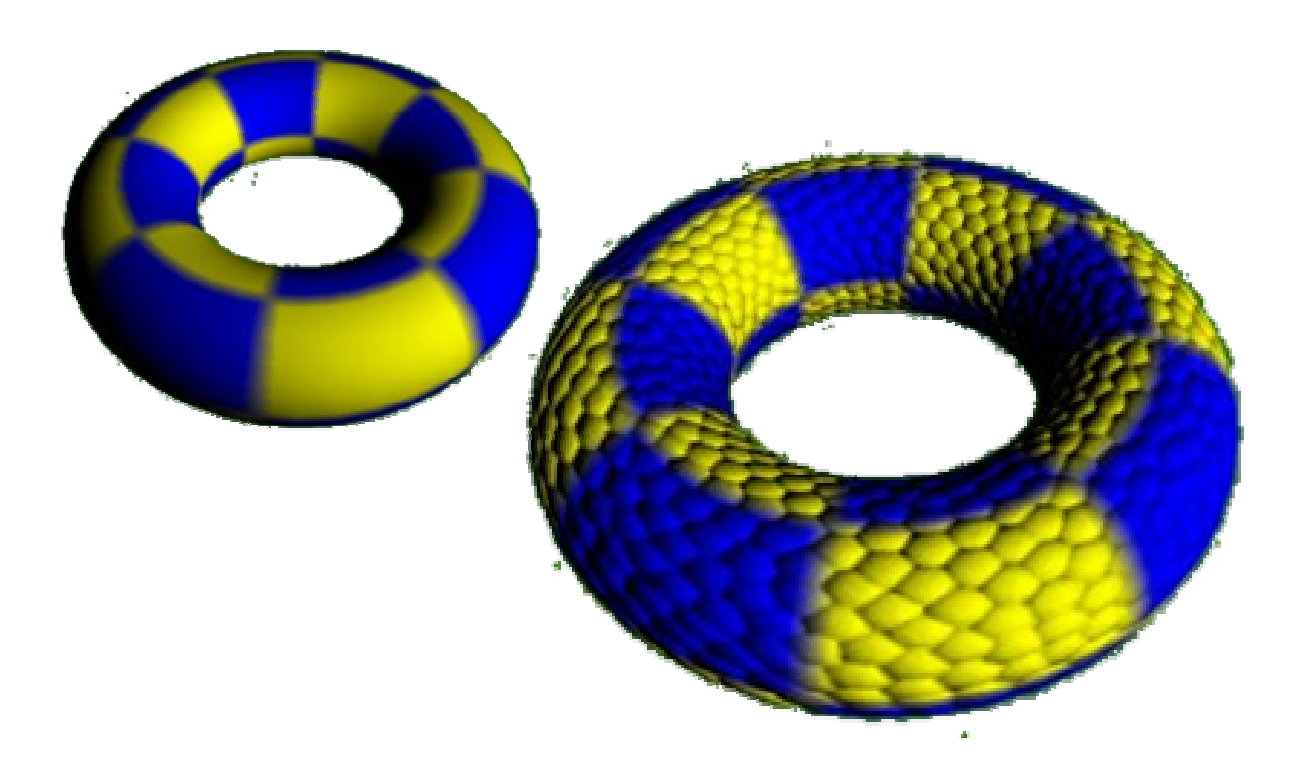

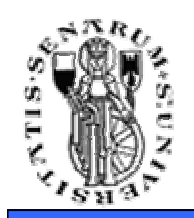

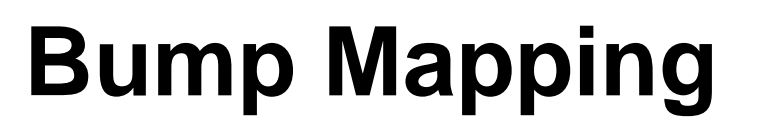

• Il metodo prevede di variare la normale alla superficie vertice per verticeutilizzando la formula:

$$
\vec{\mathbf{N}}_{new} = \vec{\mathbf{N}}_{old} + \vec{\mathbf{D}};
$$
  

$$
\vec{\mathbf{D}} = (\Delta x, \Delta y, \Delta z)
$$

• I texel in questo caso sono utilizzati ad uno stadio diverso rispetto ai color texel, ossia prima del calcolo dell'equazione di illuminazione

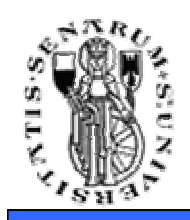

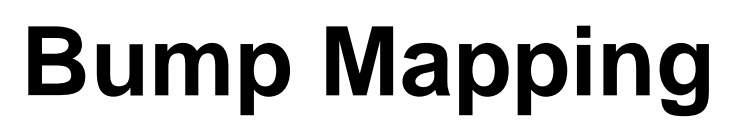

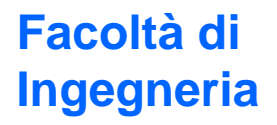

• L'effetto che si ottiene è una perturbazione del valore delle normali che altera il rendering senza modificare la geometria

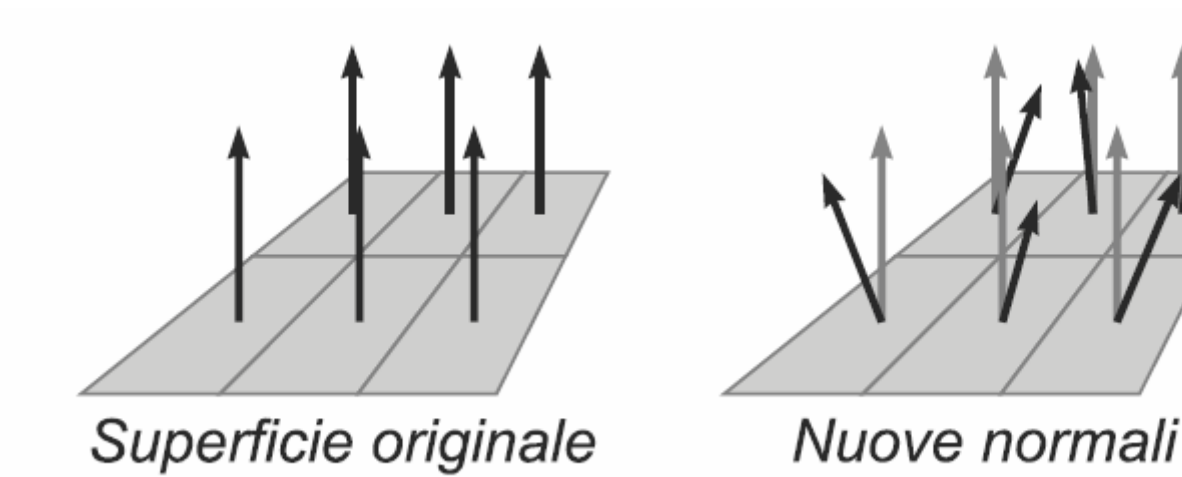

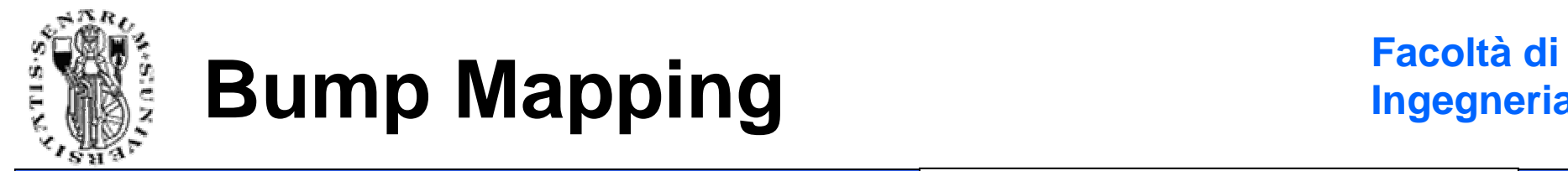

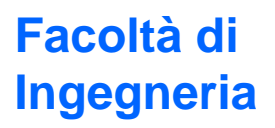

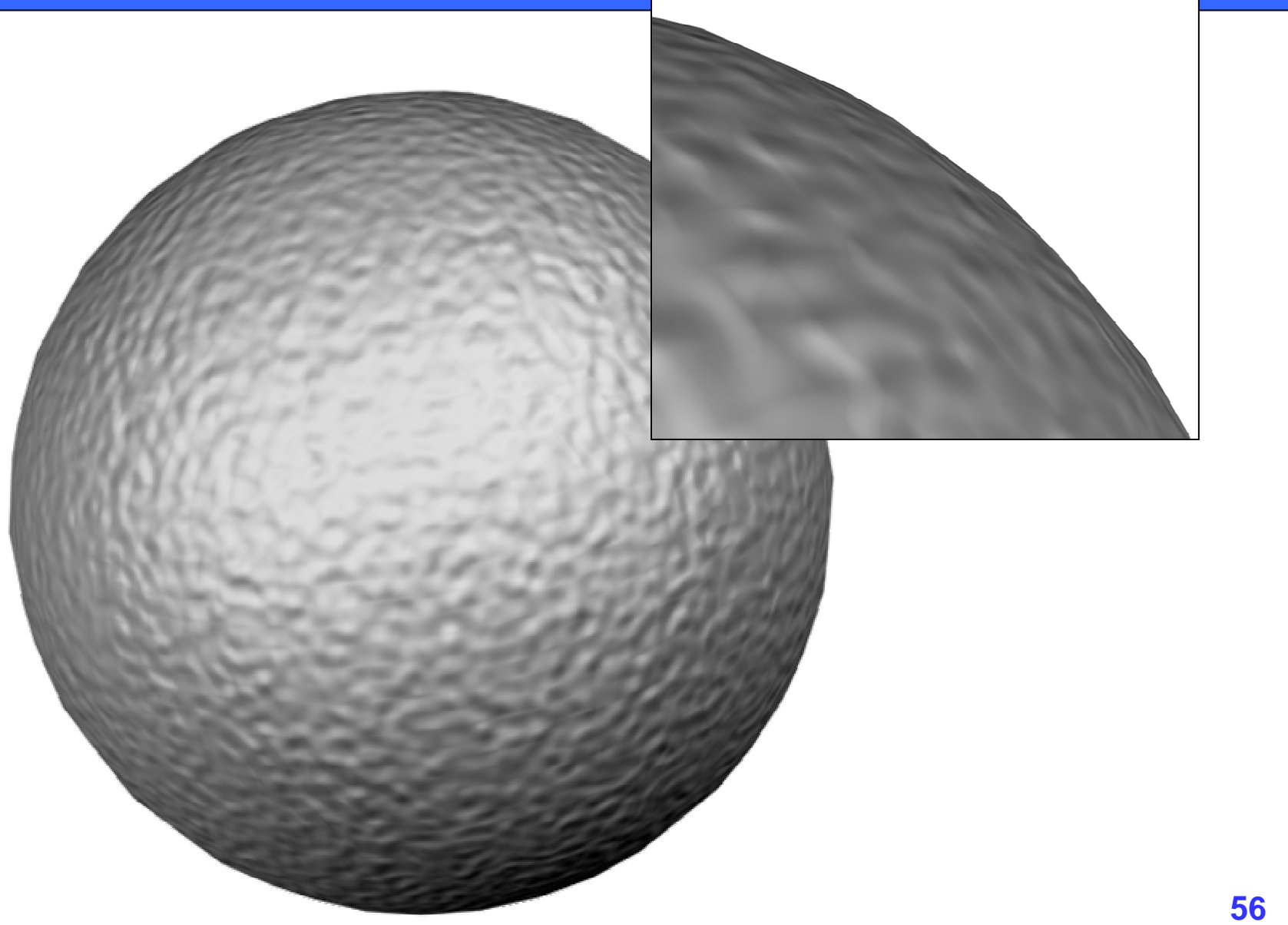

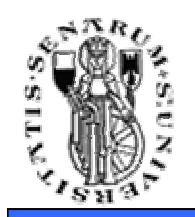

• Nel displacement mapping si modifica effettivamente la geometria dell'oggetto spostando i punti della superficie:

 $P_{new} = P_{old} + h \cdot \vec{N}$ 

- Il displacement mapping è eseguito in fase di rendering e non modificastabilmente la geometria della scena
- Rispetto al bump mapping anche la silhouette del modello mostra le corrette deformazioni

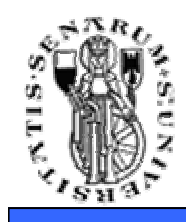

### **Displacement Mapping (esempio)**

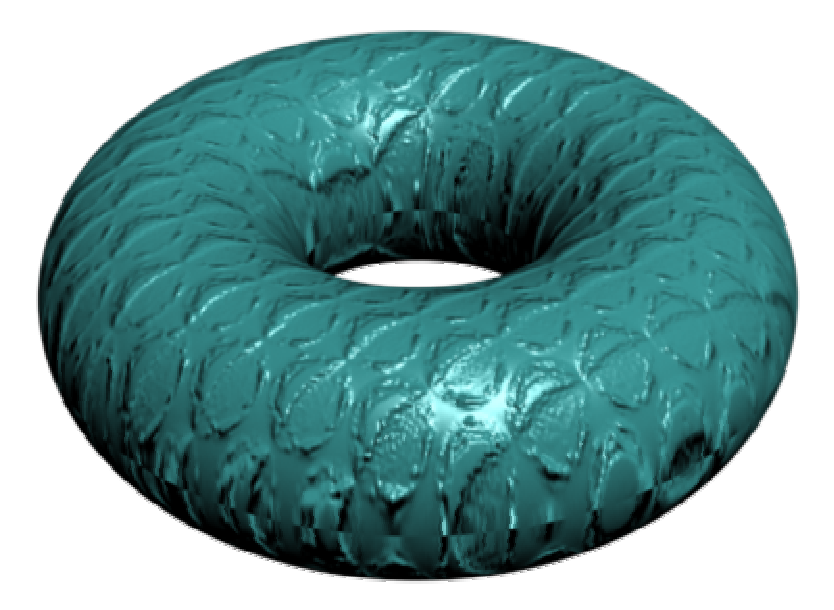

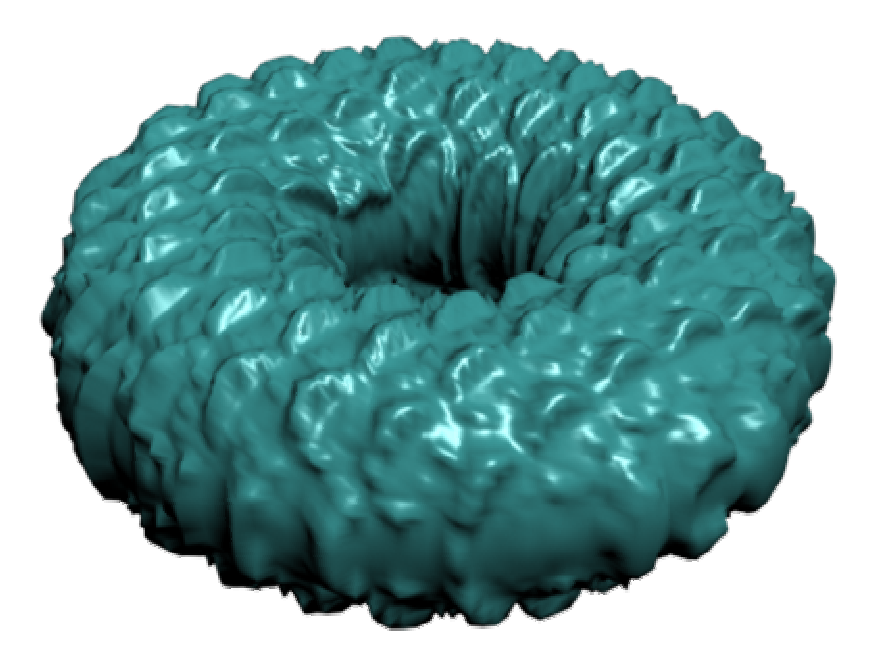

### **Bump Mapping**

### **Displacement Mapping**

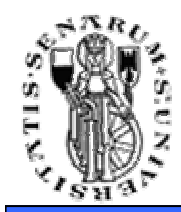

**Facoltà di Ingegneria**

# **Domande?**